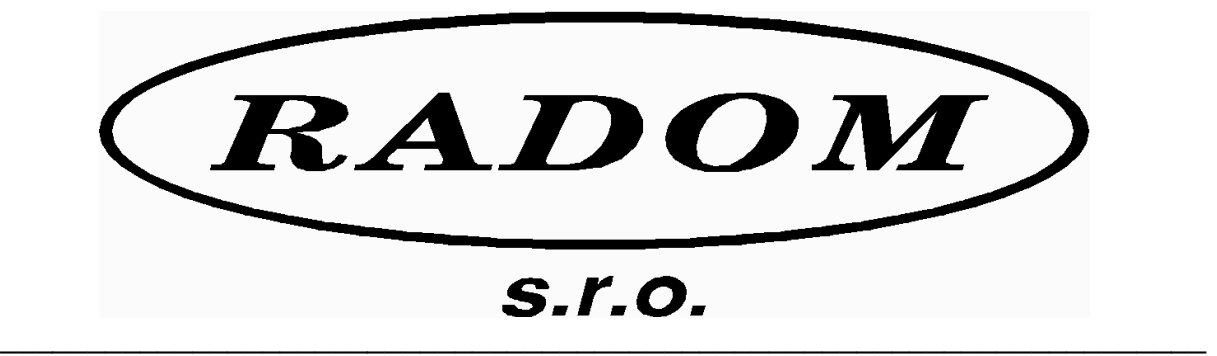

# **Systém RADOM SECURITY a RADOM SECURITY FIRE pro zabezpečení objektů**

**Vydání: leden '09** 

# **Návod na montáž a obsluhu sériového interface pro SXS30 KN 250 290**

- **© 2006, RADOM s.r.o.**
- **Jiřího Potůčka 259**

#### **530 09 Pardubice**

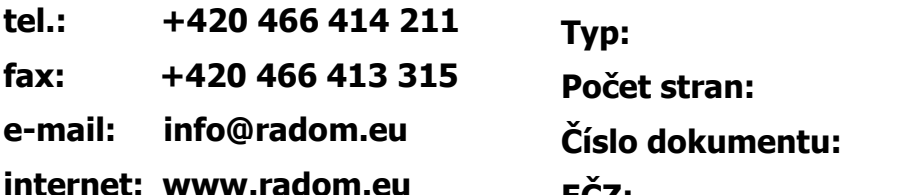

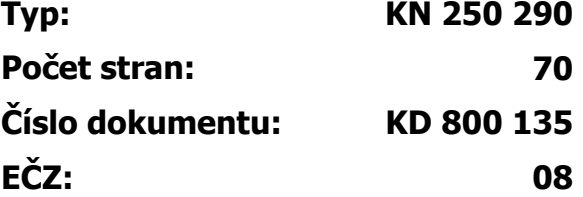

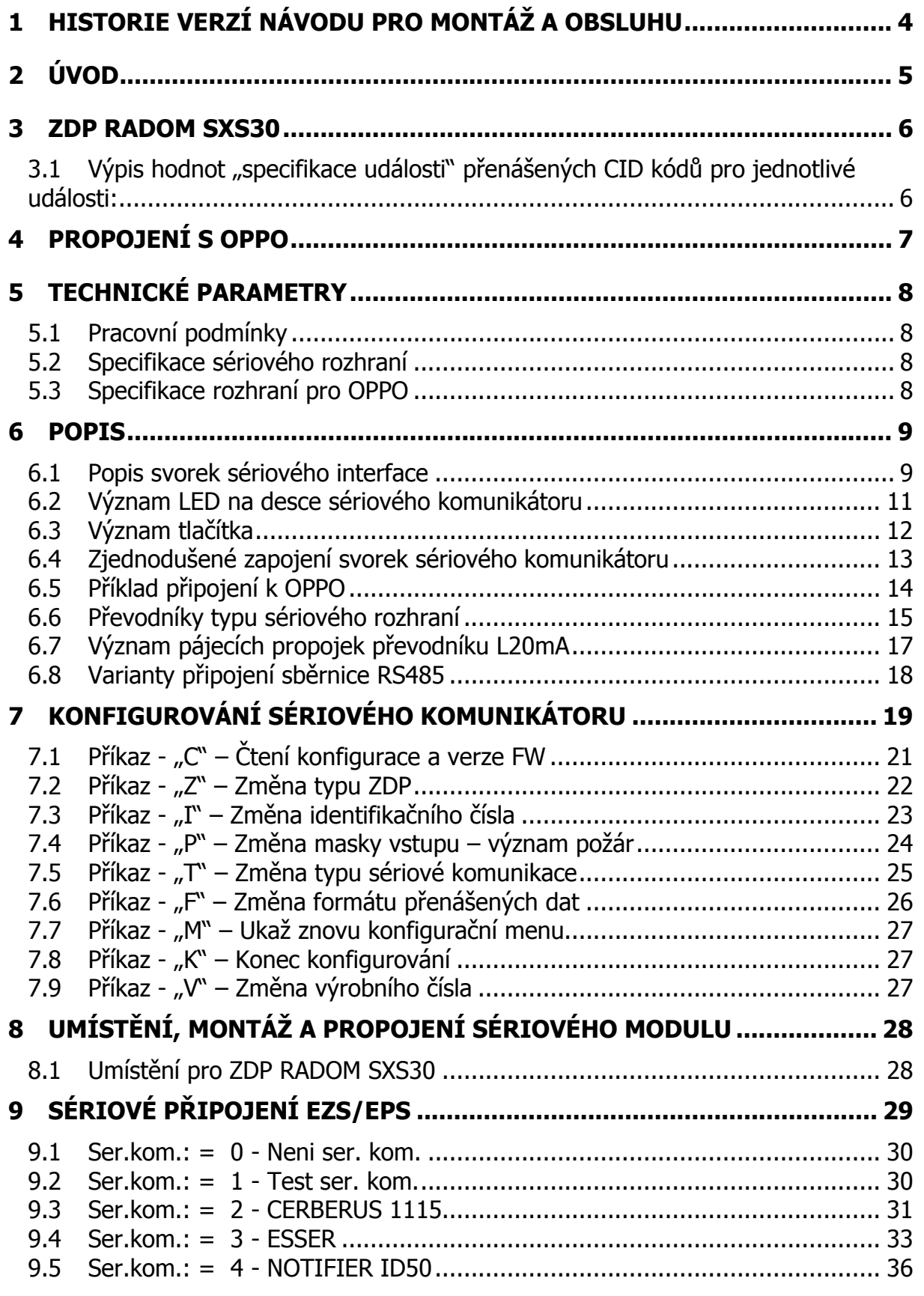

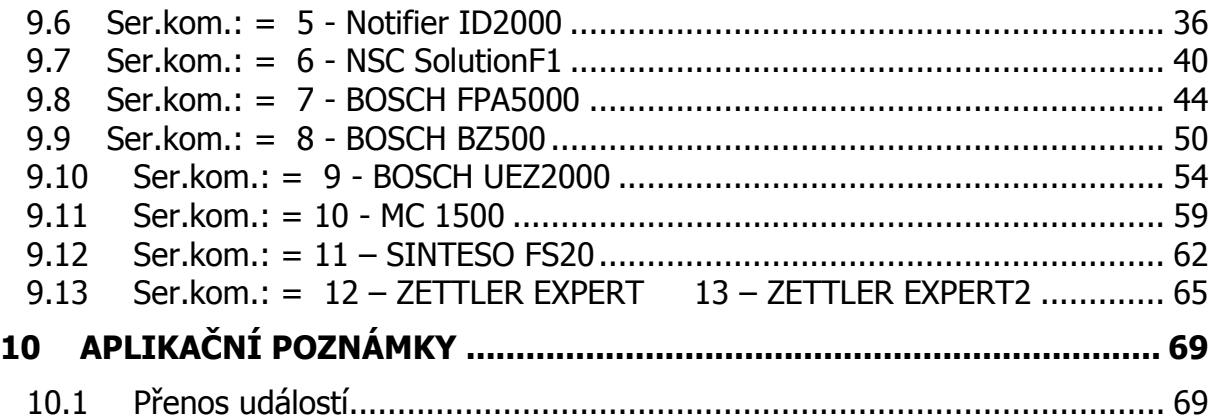

# **1 HISTORIE VERZÍ NÁVODU PRO MONTÁŽ A OBSLUHU**

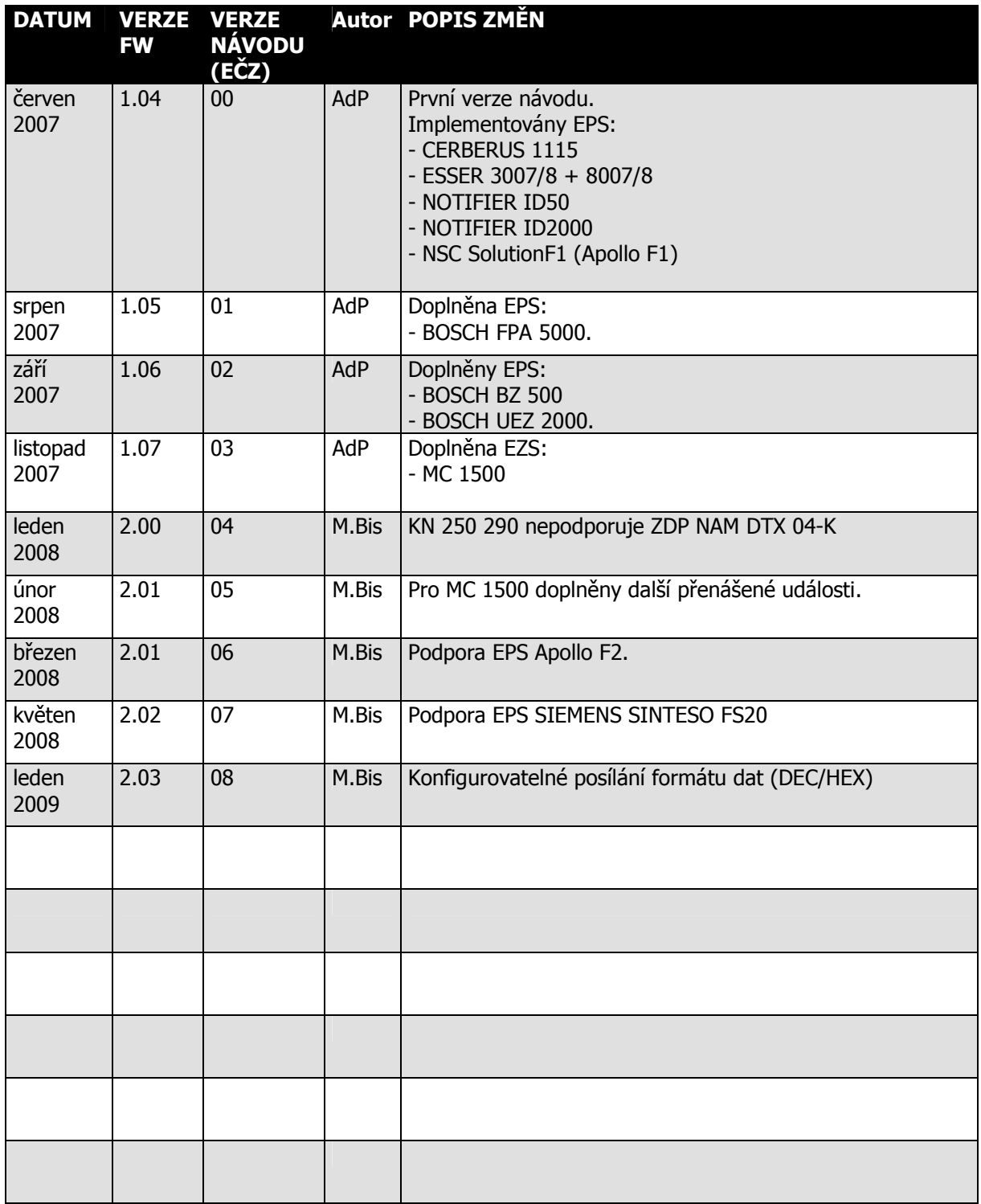

# **2 ÚVOD**

Sériový interface (dále jen **modul**) je určen k získávání detailních informací o provozu elektronických zabezpečovacích/požárních systémů (dále jen **EZS/EPS**) pomocí sériového rozhraní. Tyto informace jsou v modulu dále zpracovány a následně předány do zařízení dálkového přenosu (dále jen **ZDP**), které zajistí přenos těchto informací na pult centralizované ochrany (dále jen **PCO**).

Sériové rozhraní modulu lze propojit se stejným typem sériového rozhraní vybraných typů ústředen. Jeho prostřednictvím pak objektové zařízení může získávat mnohem více informací o stavu ústředny, než z výstupního (reléového/tranzistorového) modulu ústředny. Typ sériového rozhraní je volitelný a může být RS232 / RS485 / RS422 / L20mA. Výběr konkrétního typu se provede nasunutím destičky se zvoleným rozhraním na konektory J7 a J8.

Na straně propojení se ZDP se jedná o specifické propojení určené přesně pro daný typ ZDP. V současné době může modul spolupracovat se ZDP RADOM SXS30GPRS/NET.

Modul zároveň umožňuje připojení na Obslužné Pole Požární Ochrany (dále jen **OPPO**). Využitelnost tohoto připojení záleží na typu připojeného ZDP.

Formát přenosu zachycených událostí z EZS/EPS na PCO záleží na typu připojeného ZDP.

# **Upozornění:**

• Přenos získaných detailních informací ze zabezpečovacích/požárních systémů by měl být vždy chápán pouze jako doplňující rozšíření k přenosu základních informací o sumárním poplachu, požáru, poruše nebo přepnutí do denního/nočního režimu připojených z EZS/EPS přímo k ZDP! Nedoporučuje se použít sériové rozhraní ústředny jako hlavní a jediný zdroj informací!

### **3 ZDP RADOM SXS30**

Na PCO se přenášejí zachycené události v obsahovém tvaru Contact ID (CID) zpráv.

Každá zpráva obsahuje mimo jiné i čtyř-cifernou identifikaci modulu, tří-cifernou specifikaci události, specifikaci zda se jedná o vznik, nebo konec události a tří-ciferné číslo zóny, kde k dané události došlo. Pokud se jedná o přenos dané informace s globálním (sumárním) významem, hodnota čísla zóny se rovná 000(AAA).

Protože číslo zóny je tří-ciferné (max. 999Dec, případně 999Hex⇒2457Dec) je u systémů u kterých může být připojeno více hlásičů než 999 nutné provést určitá omezení jejich počtu. Tento problém je většinou řešen přenosem informace o skupině hlásičů (zóně) namísto přenosu informace o každém hlásiči samostatně. Skupin hlásičů pak může být opět max. 999. Podrobný seznam přenášených informací na PCO pro každý systém EZS/EPS (ústřednu) je popsán ve zvláštní kapitole popisující konkrétní propojení.

Stejná situace s omezením počtu (jako u zón v předcházejícím odstavci) platí i pro grupy. Zde je maximálně dvou-ciferné číslo grupy (max. 99Dec, případně 99Hex⇒153Dec).

#### **3.1 Výpis hodnot "specifikace události" přenášených CID kódů pro jednotlivé události:**

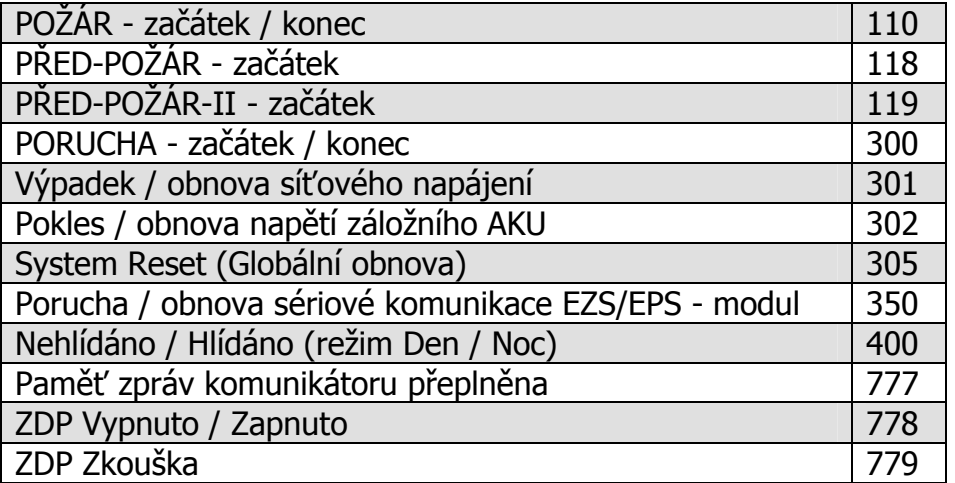

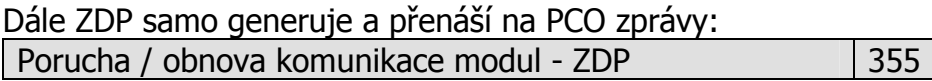

### **4 PROPOJENÍ S OPPO**

Část modulu sériové komunikace obsahuje vstupy a výstupy, které jsou určeny k připojení na OPPO. Jedná se o připojení vypínače "ZDP Vypnuto" a tlačítka "ZDP č. zkouška" na vstupy objektového zařízení, resp. připojení optické indikace LED "ZDP Vypnuto" a LED "ZDP spuštěno" na výstupy objektového zařízení. Vnitřní zapojení těchto vstupů a výstupů, příklad připojení k OPPO a vliv na činnost objektového zařízení resp. PCO, je popsáno dále. Vstupy i výstupy jsou opticky oddělené. Vstupní i výstupní obvody jsou navrženy jak pro připojení na OPPO se společnou zemí, tak pro připojení na OPPO se společným kladným napětím!

Využitelnost tohoto připojení záleží na typu připojeného ZDP!

**Vypínač "ZDP Vypnuto"** – vstup ovládající režim sériového modulu a ZDP. Po přivedení kladného napětí na tuto dvojsvorku modul reaguje rozsvícením LED "ZDP Vypnuto". Zároveň odvysílá informaci o vypnutí na PCO (prostřednictvím ZDP). V tomto režimu modul nezpracovává další události vznikající na EPS. Po odpojení napětí z dvojsvorky modul zhasne LED "ZDP Vypnuto" a na PCO odvysílá (prostřednictvím ZDP) informaci o zapnutí. Poté znovu začne zpracovávat události vznikající na EPS.

**Tlačítko "ZDP č. zkouška"** – vstup ovládající vyslání kontrolního telegramu na PCO (prostřednictvím ZDP). Přivedením kladného napětí na tuto dvojsvorku modul jednorázově odvysílá kontrolní telegram na PCO(prostřednictvím ZDP). Zároveň rozsvítí LED "ZDP Spuštěno". Tento vstup je funkční jen při ZDP ZAPNUTO.

**LED "ZDP Vypnuto"** – zpětná indikace vypnutí ZDP.

**LED "ZDP spuštěno"** – indikace odeslání telegramu s významem "POŽÁR" ze ZDP na PCO. K zhasnutí dojde po znovunastavení ústředny (přechod všech vstupních smyček ZDP do klidového stavu).

### **5 TECHNICKÉ PARAMETRY**

#### **5.1 Pracovní podmínky**

Zařízení je určeno pro zástavbu do dalších zařízení, pro prostředí chráněná proti povětrnostním vlivům s klasifikací podmínek podle ČSN EN 60721-3-3.

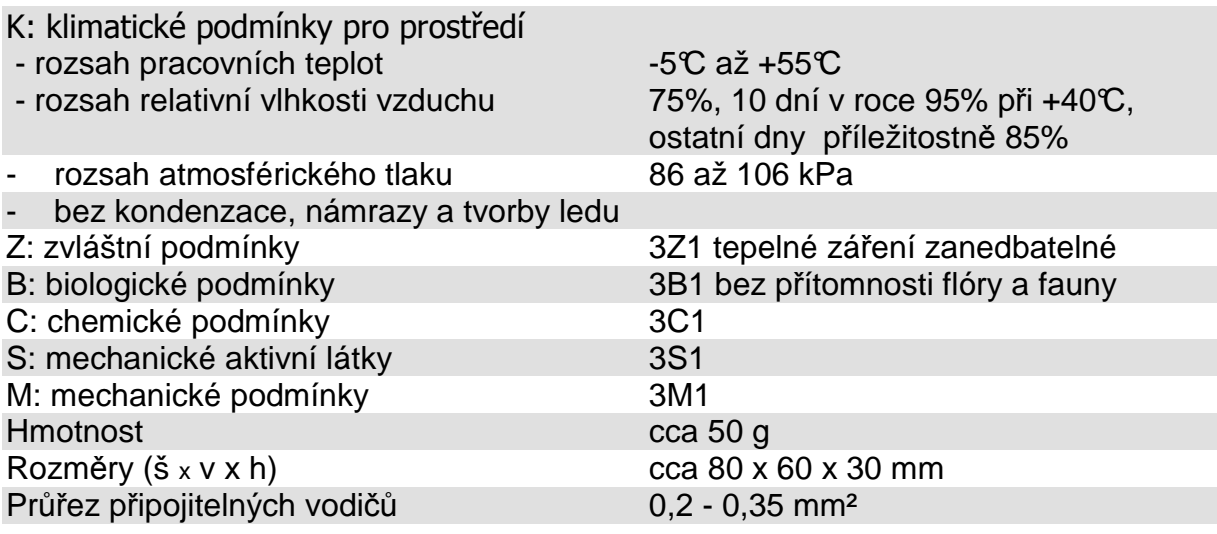

Elektromagnetická kompatibilita (EMC) podle ČSN EN 50130-4

### **5.2 Specifikace sériového rozhraní**

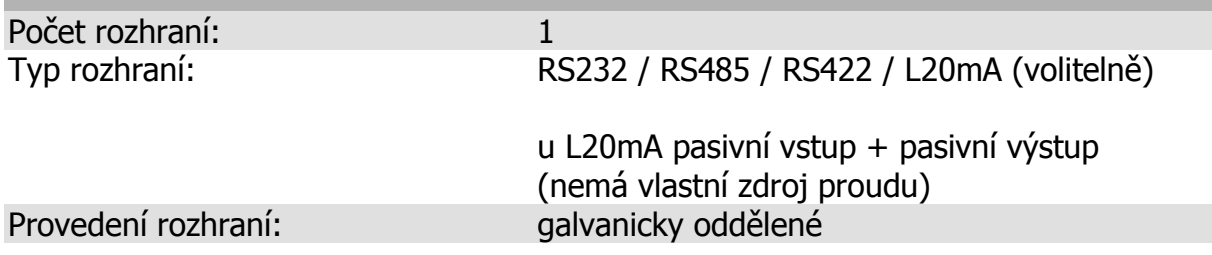

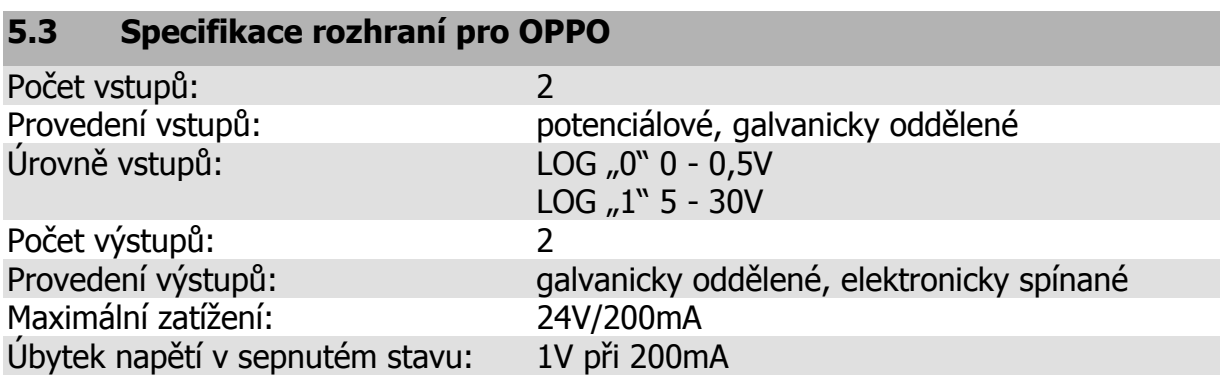

### **6 POPIS**

#### **6.1 Popis svorek sériového interface**

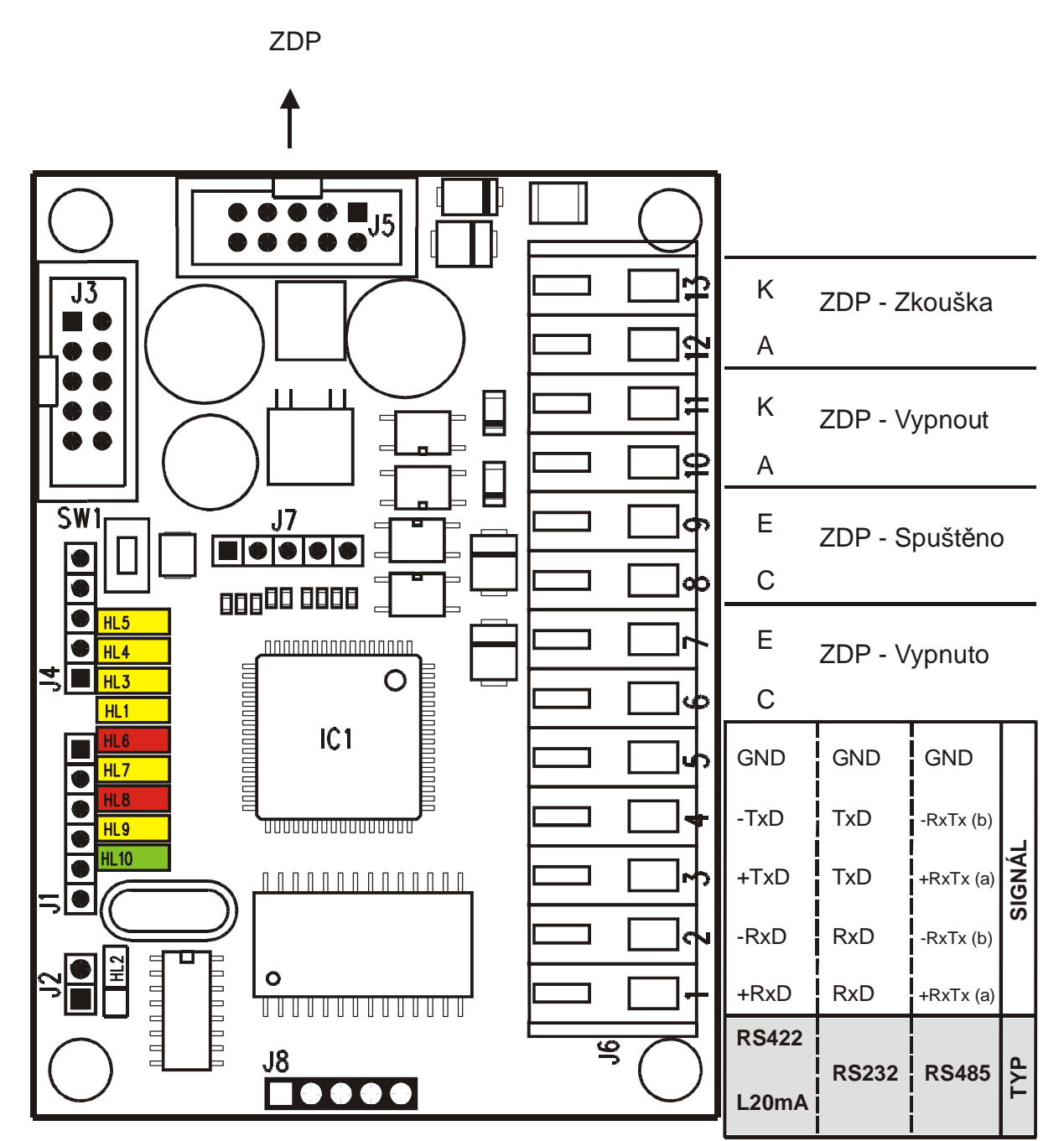

Obr. 1. Popis svorek sériového interface

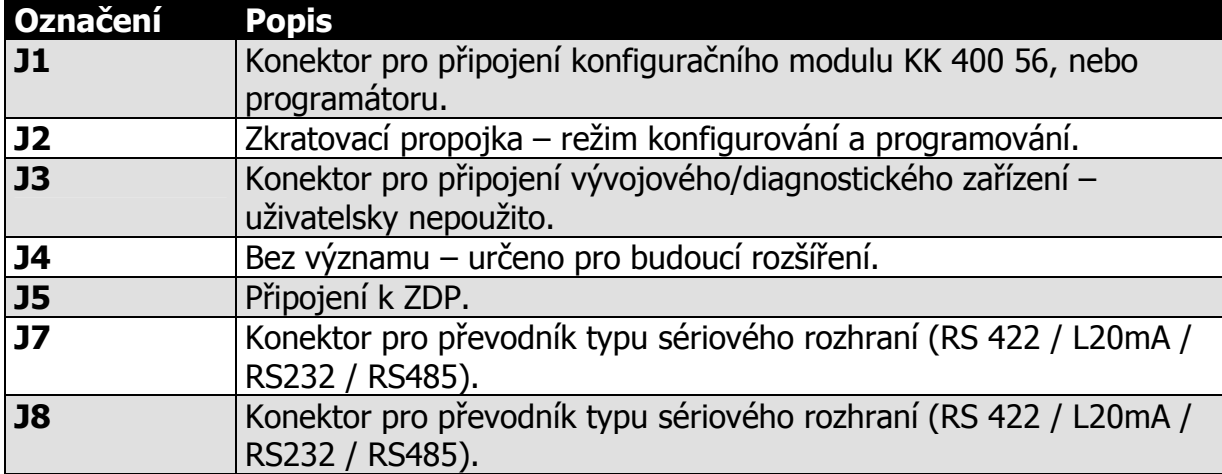

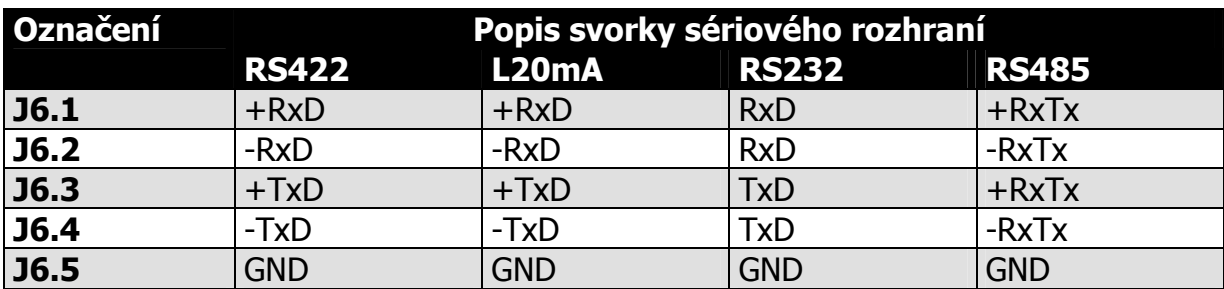

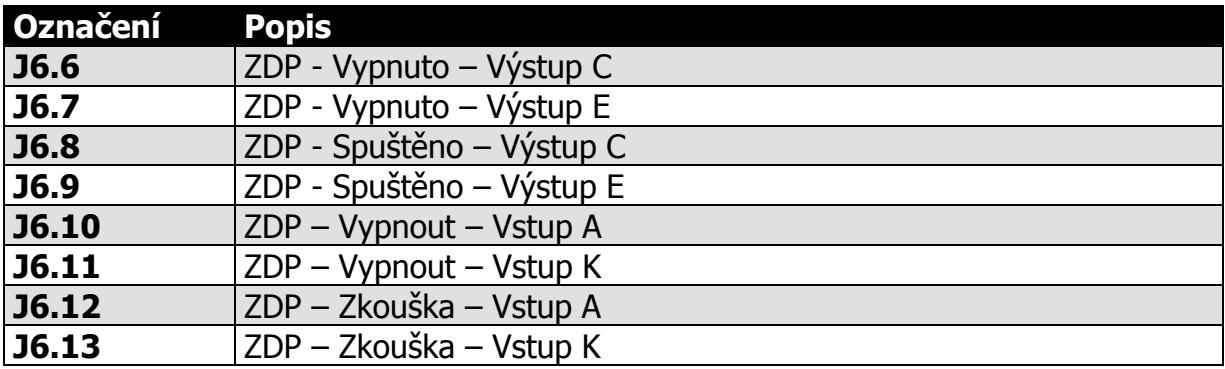

#### **6.2 Význam LED na desce sériového komunikátoru**

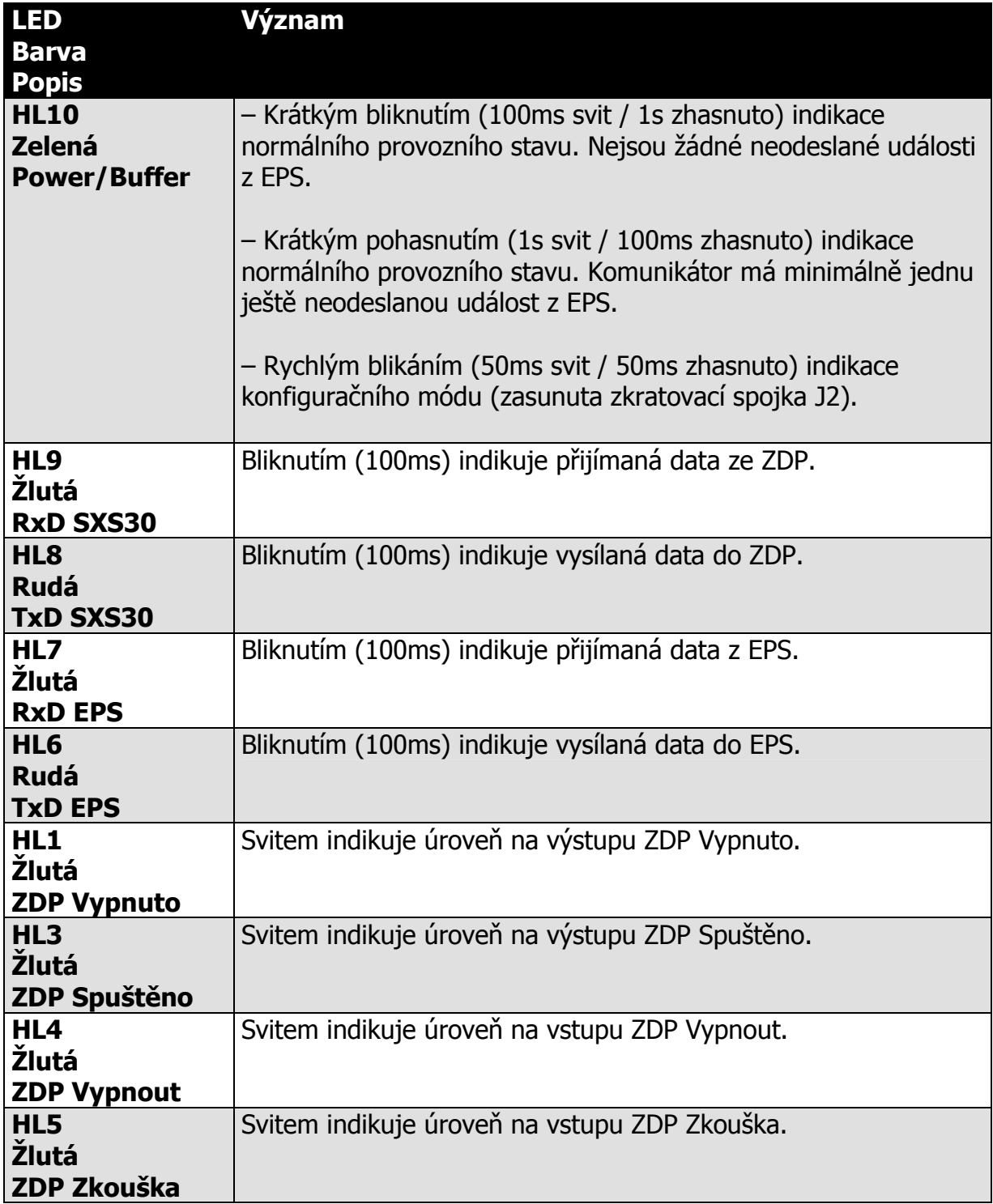

#### **6.3 Význam tlačítka**

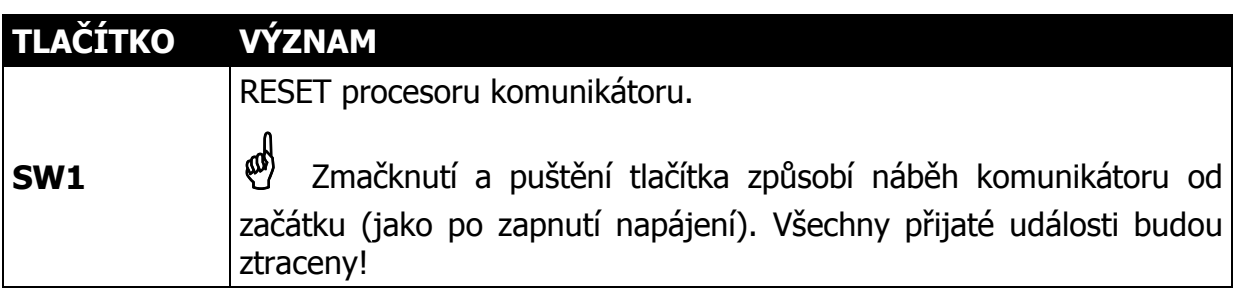

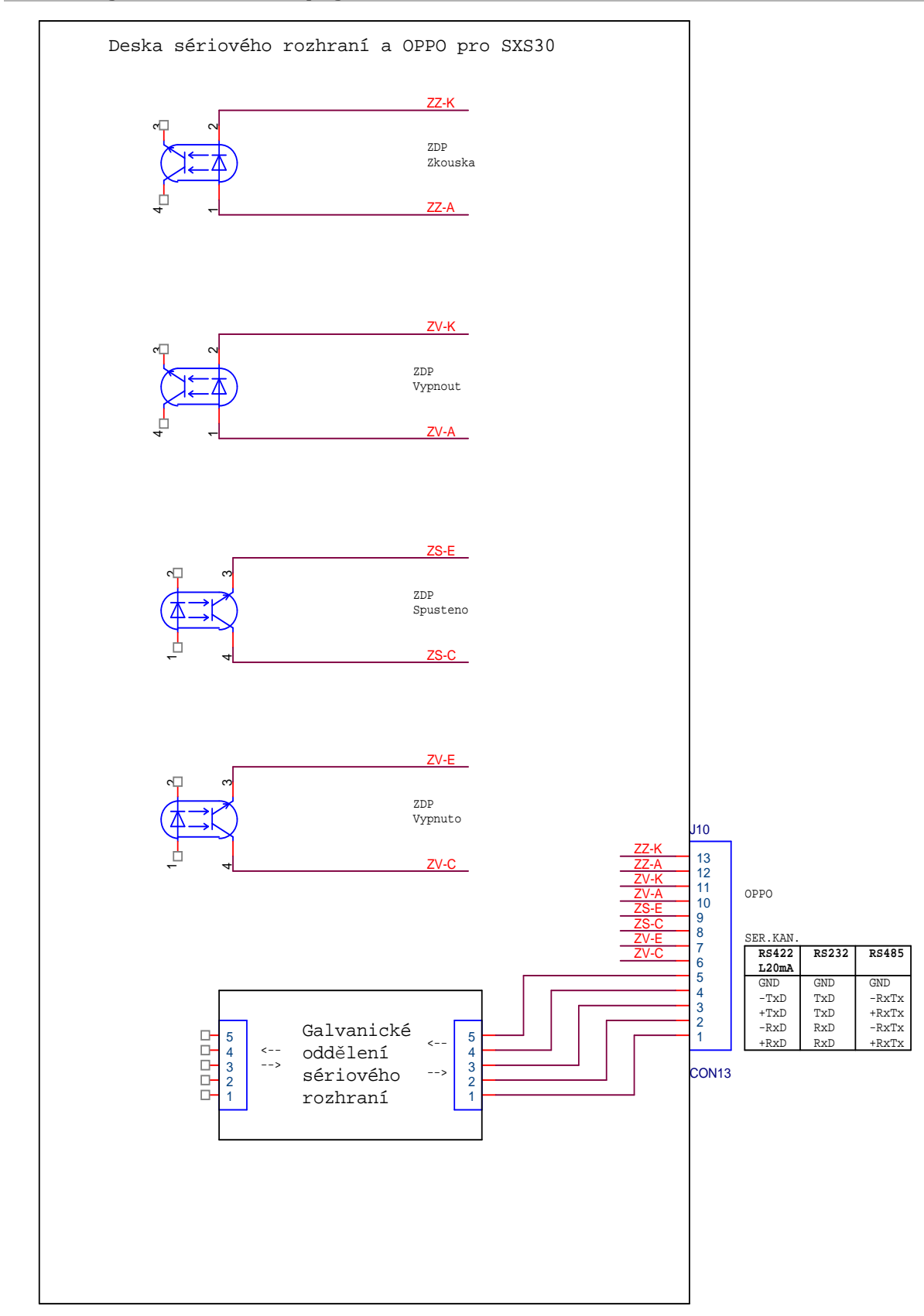

#### **6.5 Příklad připojení k OPPO**

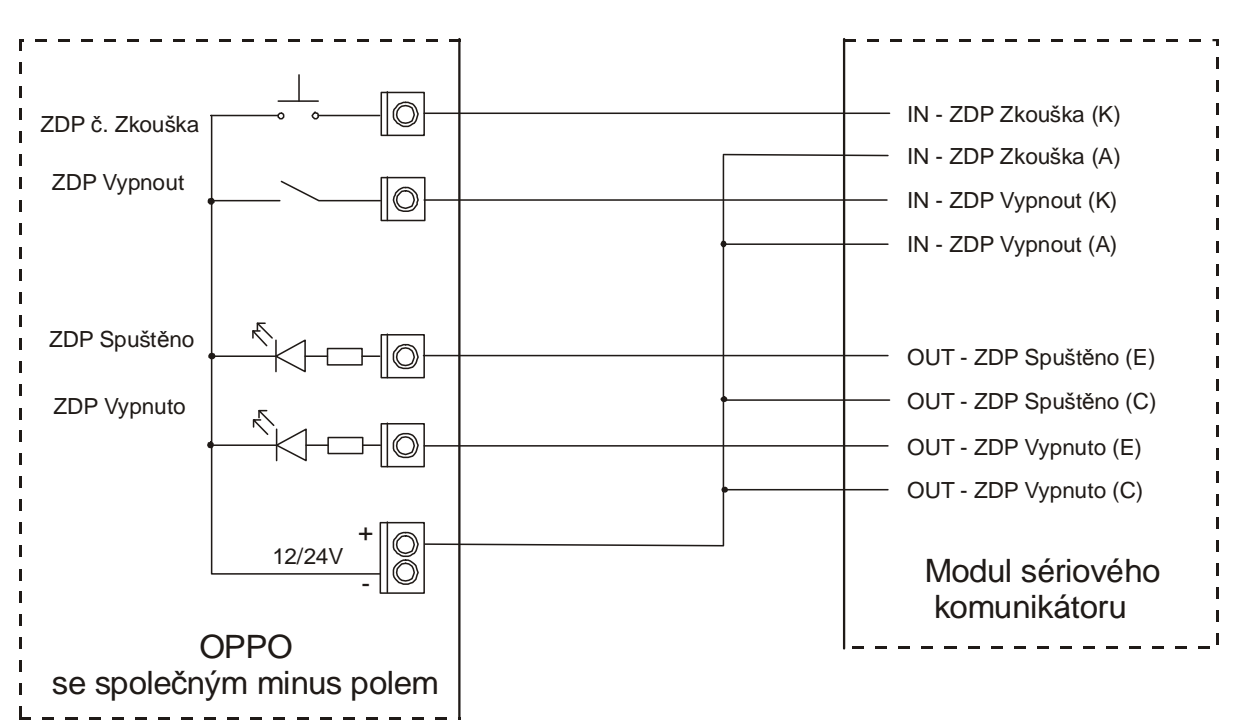

Obr. 2. Příklad připojení k OPPO se společným minus polem

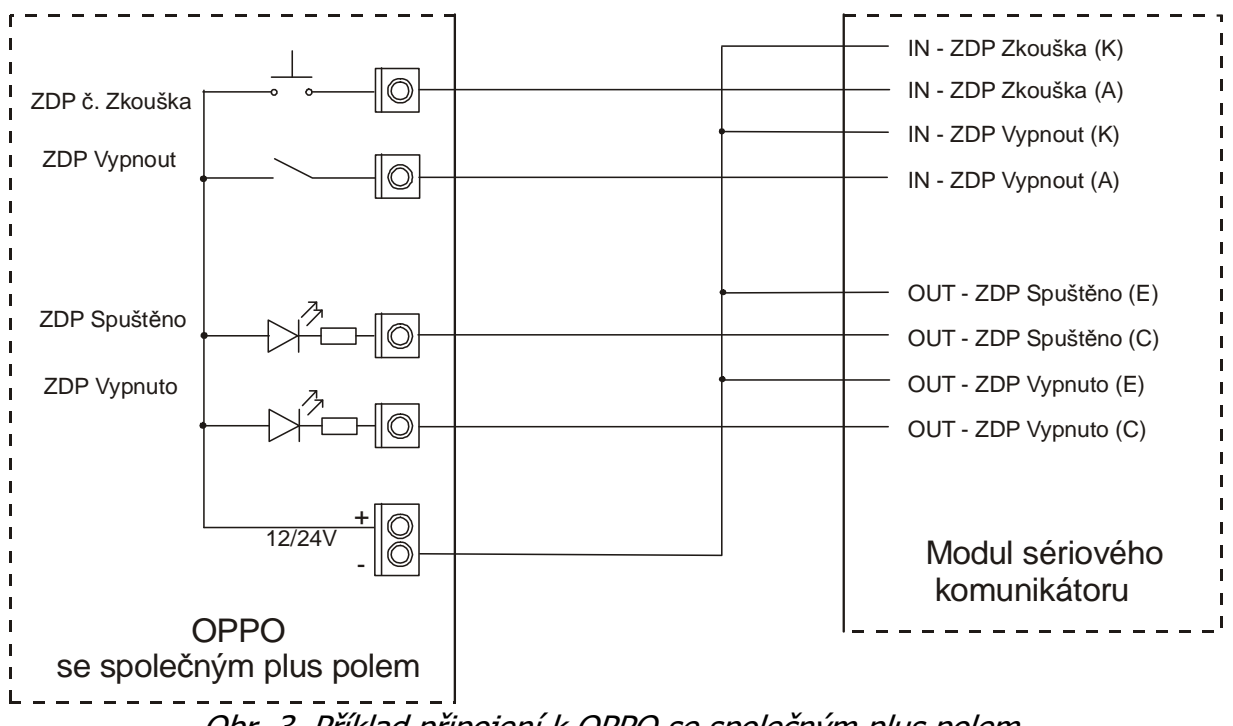

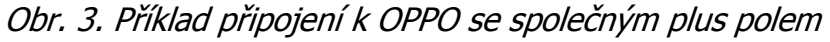

#### **6.6 Převodníky typu sériového rozhraní**

Převodníky typu sériového rozhraní umožňují připojení sériového interface k různým typům sériového rozhraní ústředen. Podporované typy sériového rozhraní jsou RS232 / RS485 / RS422 / L20mA. Výběr konkrétního typu se provede nasunutím destičky se zvoleným rozhraním na konektory J7 a J8 sériového interface. Mechanicky je zajištěno, že nasunutí lze provést jedině jedním způsobem (destičku převodníku není možné otočit).

# **Upozornění:**

• Zvolený typ převodníku musí souhlasit s typem sériového rozhraní ústředny!

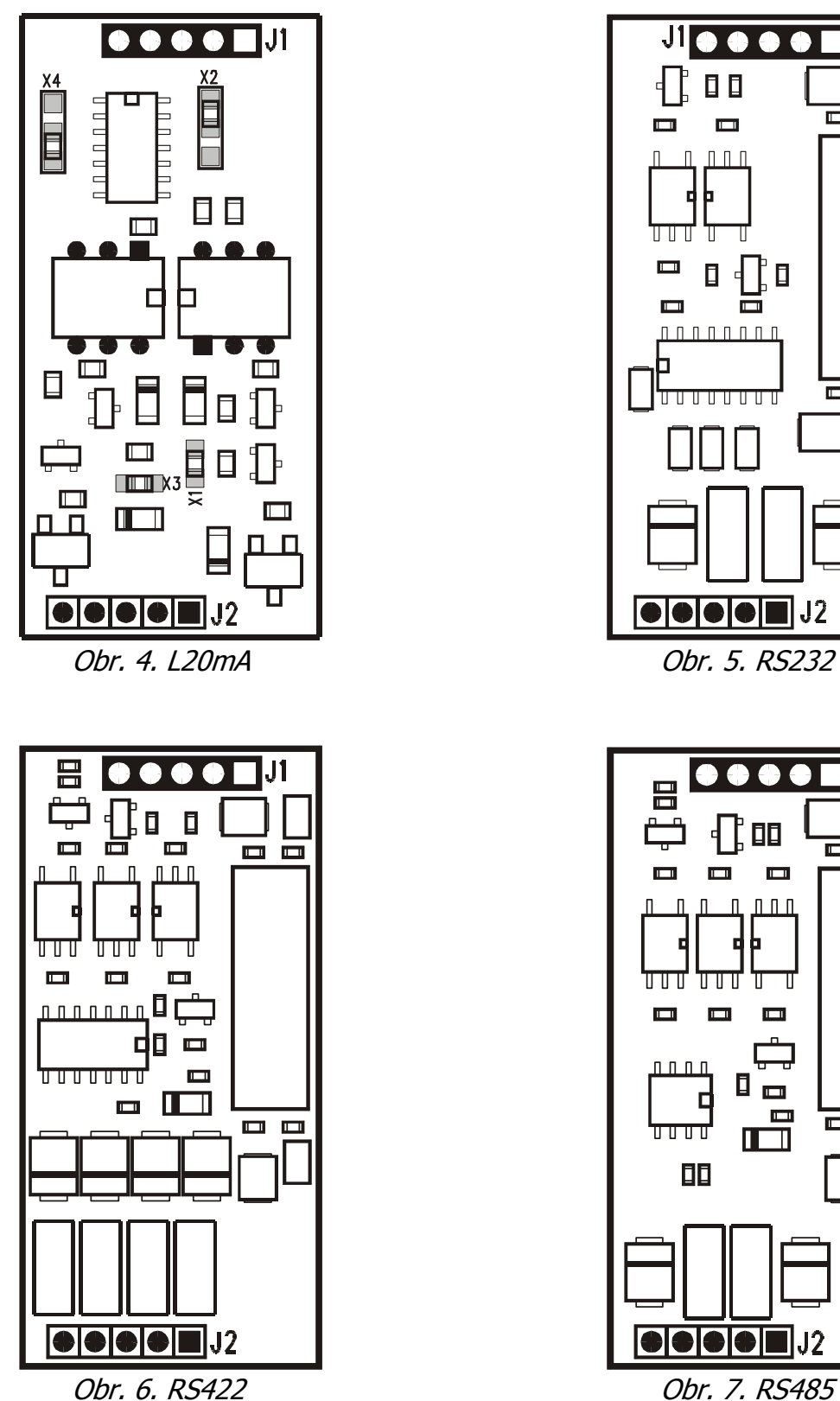

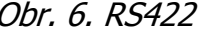

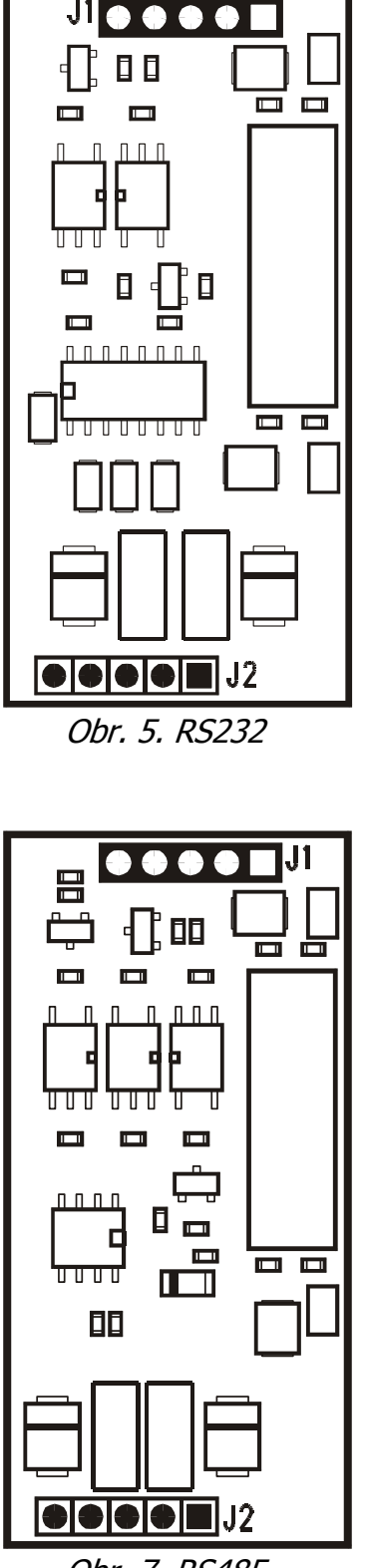

#### **6.7 Význam pájecích propojek převodníku L20mA**

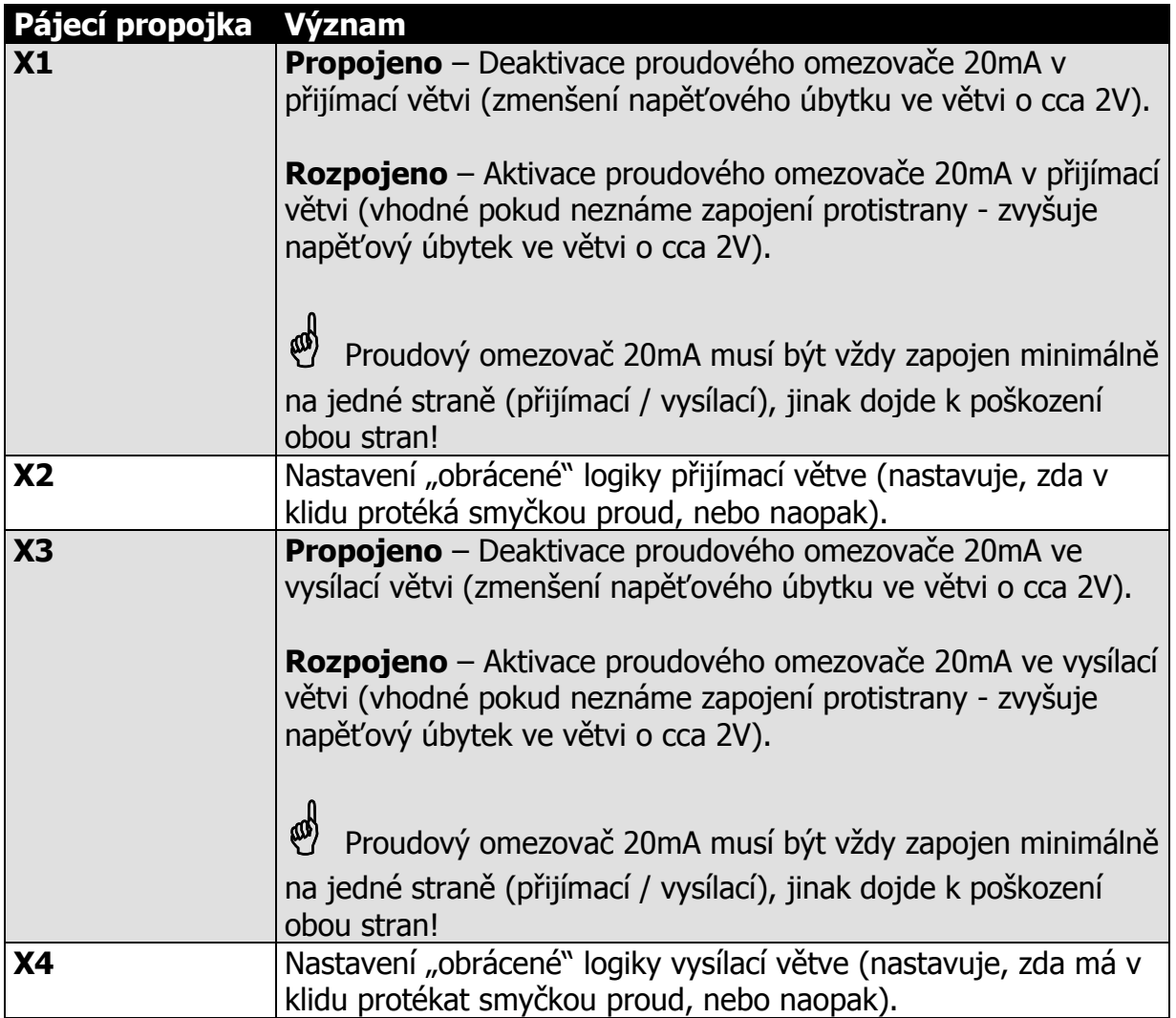

#### **6.8 Varianty připojení sběrnice RS485**

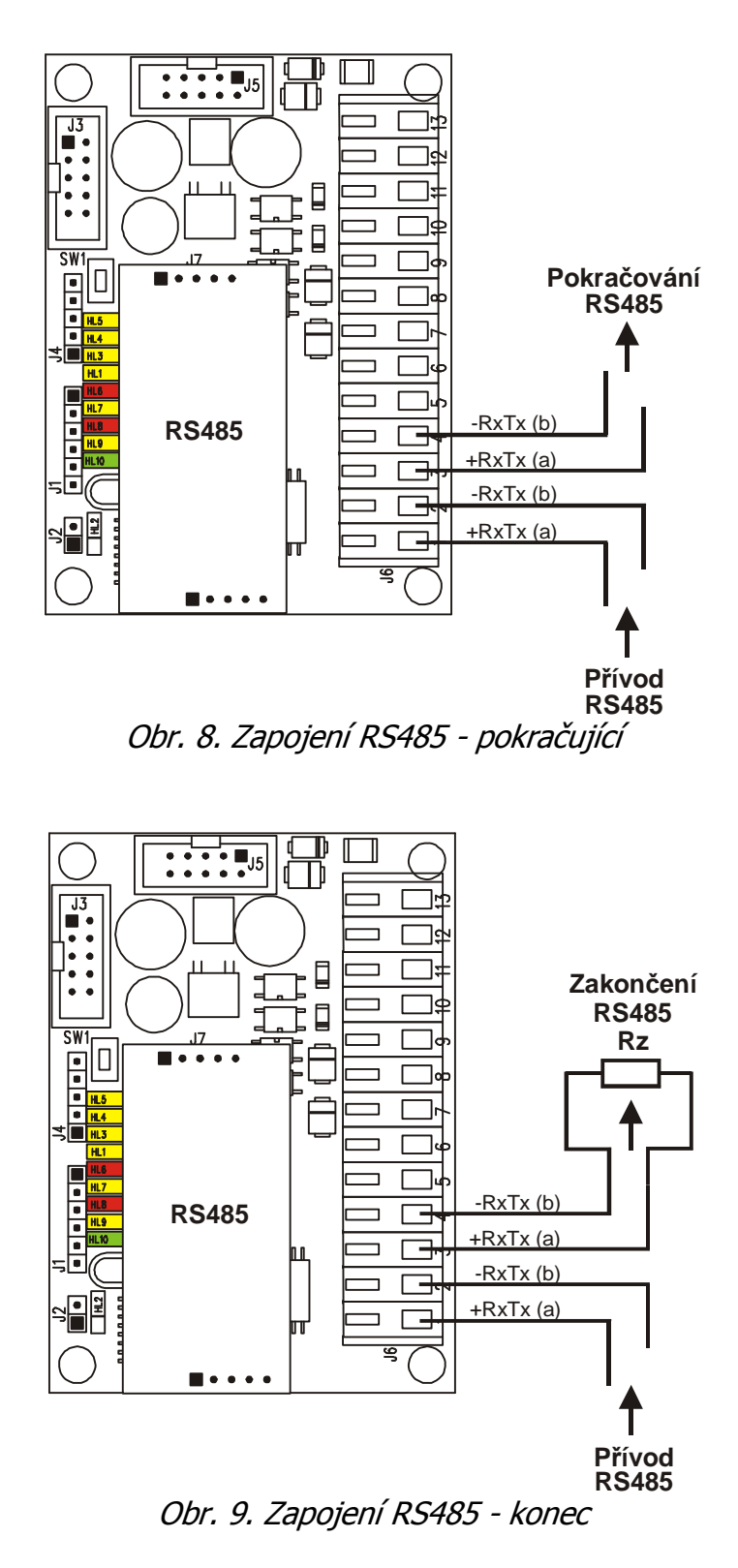

# **7 KONFIGUROVÁNÍ SÉRIOVÉHO KOMUNIKÁTORU**

Konfigurování provozních parametrů sériového komunikátoru se provádí prostřednictvím osobního počítače (PC) připojeného přes konfigurační modul KK 400 56 do konektoru J1. Modul se propojuje se sériovým portem PC standardním konfiguračním kabelem KK 650 19. Konfigurační modul dodává výrobce proškoleným technikům. Pro konfigurování na PC není potřeba žádné speciální softwarové vybavení, postačí pouze jakýkoliv terminálový program – např. HyperTerminál, který je součástí operačního systému Windows.

Komunikátor propojíme s PC pomocí konfiguračního modulu KK 400 56.

Na PC spustíme terminálový program. Před spuštěním je vhodné zkontrolovat a případně nastavit přenosovou rychlost a číslo použitého sériovém portu PC a řídící znaky pro odřádkování.

Druhou možností je udělat si na ploše přímo zástupce HyperTerminálového programu s patřičným nastavením.

- Postup:
- Spustit HyperTerminál (Start / Programy / Příslušenství / Komunikace / HyperTerminál).
- Spustit Soubor / Nové připojení.
- V okně zadat název připojení, např. Ser Kom SXS30 a vybrat si ikonu programu.
- Potvrdit OK.
- V okně zadat číslo použitého sériového portu COM.
- V okně zadat přenosovou rychlost 9600 bitů za sekundu, datových bitů 8, paritu žádnou, počet stop bitů 1, řízení toku žádné.
- Potvrdit OK.

Pro lepší orientaci při zadávání konfiguračních příkazů není vhodné mít povoleno "ECHOvání" psaných kláves na obrazovce. To je standardně vypnuto. Kontrola se provede následovně:

- Spustit Soubor / Vlastnosti / Nastavení / Nastavení ASCII
- zkontrolovat nezaškrtnutí políčka Psané znaky lokálně opisovat.

Pro vstup do konfiguračního režimu je nutné nasunout zkratovací propojku na špičky J2. Po zapnutí napájení, nebo po zmačknutí tlačítka SW1 (Reset) komunikátor přejde do režimu konfigurování. Režim je indikován rychlým blikáním zelené LED HL10. Na obrazovce PC by se mělo zobrazit hlavní konfigurační menu viz. obrázek.

#### $Pro$   $ZDP = RADOM$   $SXS30$ :

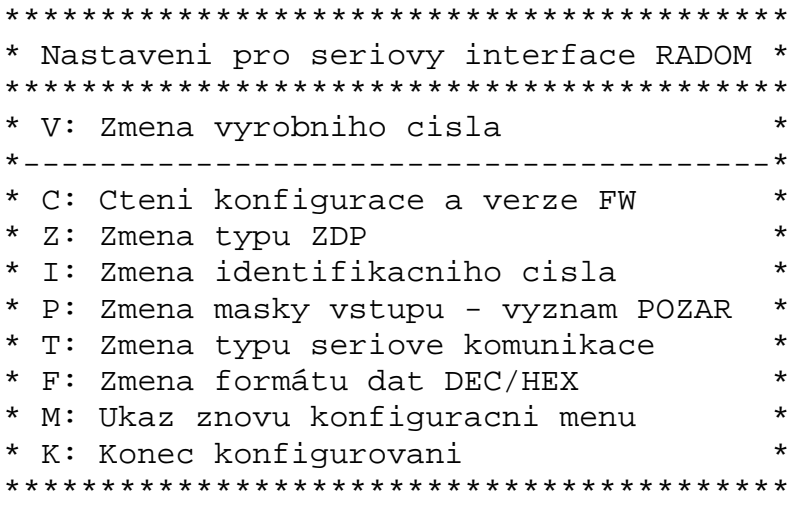

Pokud proběhlo zapnutí sériového komunikátoru dřív, než byl připojen k PC, vypíše se znovu hlavní konfigurační menu stiskem klávesy "M" u PC, nebo po zmačknutí tlačítka SW1 (Reset) na komunikátoru.

V hlavním menu je výpis podporovaných příkazů. Na každém řádku jeden příkaz. Jednotlivé příkazy se zadávají pouhým stiskem aktivní klávesy uvedené před každým příkazem, např. klávesa "C" spustí čtení konfigurace a verze FW.

Po vstoupení do pod-menu každého příkazu se nejdříve vypíše nápověda jak se položka zadává. Stisk klávesy "ESC" PC většinou znamená odchod do hlavního menu a stisk klávesy "ENTER" většinou znamená uložení zadávané položky.

#### **7.1** Příkaz - "C" – Čtení konfigurace a verze FW

Pouze vypíše aktuální hodnoty všech parametrů. Není možná jakákoliv změna.

#### Pro ZDP = RADOM SXS30:

```
Cteni konfigurace: 
- Odchod stiskem klavesy 'ESC'. 
V.C.: = 0001 FW: = 1.04 
 ZDP: = Neni ZDP 
ID: = 1234Maska: = 01 Ser.kom.: = Neni ser. kom.
```
#### **7.2 Příkaz - "Z" – Změna typu ZDP**

Vypíše aktuální hodnotu parametru Typ ZDP. Ten nastavuje způsob komunikace a komunikační protokol pro daný typ ZDP.

Zmena typu ZDP: - Vyber typu stiskem klavesy 'MEZERA'. - Potvrzeni vyberu stiskem klavesy 'ENTER'. - Odchod bez ulozeni stiskem klavesy 'ESC'.  $ZDP: = 0 - Neni ZDP$ Po zmačknutí klávesy "ENTER" se za konfigurovaným parametrem zobrazí hláška "ULOŽENO".  $ZDP: = 0 - Neni ZDP - ULOZENO$ Výpis možných nastavení (typů):

 $ZDP: = 0 - Neni ZDP$  $ZDP: = 1 - RADOM SXS30$ 

#### **7.3 Příkaz - "I" – Změna identifikačního čísla**

Konfigurační parametr pouze pro ZDP RADOM SXS30!

Vypíše aktuální hodnotu parametru Identifikační číslo – číslo pod kterým budou do PCO přicházet události (zprávy) které nastaly u sériově připojené ústředny. Pokud požadujete aby na PCO přicházely "sériové" události pod stejným číslem objektu jako zprávy z přímých vstupů, obě čísla by měla být shodná.

```
Zmena identifikacniho cisla: 
- Zadani cislic [1] - [F]. 
- Potvrzeni vyberu stiskem klavesy 'ENTER'.
```
- Odchod bez ulozeni stiskem klavesy 'ESC'.

```
 ID: = 1234
```
Po zmačknutí klávesy "ENTER" se za konfigurovaným parametrem zobrazí hláška "ULOŽENO".

ID: = 1234 - ULOZENO

Výpis možných nastavení:

ID: = 0000  $a\check{z}$  ID: = FFFF

#### **7.4 Příkaz - "P" – Změna masky vstupu – význam požár**

Konfigurační parametr pouze pro ZDP RADOM SXS30!

Vypíše aktuální hodnotu parametru Maska vstupu význam požár. Ta představuje Hexadecimální číslo, které udává číslo vstupu (případně čísla vstupů) samotného přenosového zařízení ZDP, na které je připojena informace o globálním požáru (případně požárech). Při změně stavu na zadaných vstupních svorkách do stavu ALARM dojde k aktivaci výstupu ZDP Spuštěno na výstupu pro OPPO.

**Upozornění:** K aktivaci výstupu ZDP Spuštěno na výstupu pro OPPO dojde pouze při stavu ALARM na daném vstupu, nikoliv při stavu TAMPER (SABOTÁŽ).

Vstup číslo 1 má hodnotu váhy 01h. Vstup číslo 2 má hodnotu váhy 02h. Vstup číslo 3 má hodnotu váhy 04h. Vstup číslo 4 má hodnotu váhy 08h. Vstup číslo 5 má hodnotu váhy 10h. Vstup číslo 6 má hodnotu váhy 20h. Vstup číslo 7 má hodnotu váhy 40h. Vstup číslo 8 má hodnotu váhy 80h.

Posčítáním jednotlivých vah vstupů s významem požár dostaneme masku vstupů.

Zmena masky vstupu - vyznam POZAR:

- Zadani masky v HEX tvaru.

- Potvrzeni vyberu stiskem klavesy 'ENTER'.

- Odchod bez ulozeni stiskem klavesy 'ESC'.

```
Maska: = 04
```
Po zmačknutí klávesy "ENTER" se za konfigurovaným parametrem zobrazí hláška "ULOŽENO".

 $Maska: = 04 - ULOZENO$ 

Výpis možných nastavení:

 $Maska: = 00 a\check{z}$  Maska: = FF

#### **7.5 Příkaz - "T" – Změna typu sériové komunikace**

Vypíše aktuální hodnotu parametru Typ sériové komunikace. Ta nastavuje způsob komunikace a komunikační protokol pro daný typ ústředny.

**Upozornění:** Pro správnou komunikaci s daným typem ústředny je potřeba mít osazen správný typ převodníku typu sériového rozhraní v konektoru J7 a J8 (RS 422 / L20mA / RS232 / RS485).

```
Zmena typu seriove komunikace:
```
- Vyber typu stiskem klavesy 'MEZERA'.
- Potvrzeni vyberu stiskem klavesy 'ENTER'.

- Odchod bez ulozeni stiskem klavesy 'ESC'.

```
 Ser.kom.: = 0 - Neni ser. kom.
```
Po zmačknutí klávesy "ENTER" se za konfigurovaným parametrem zobrazí hláška "ULOŽENO".

Ser.kom.: = 0 - Neni ser. kom. - ULOZENO

Výpis možných nastavení:

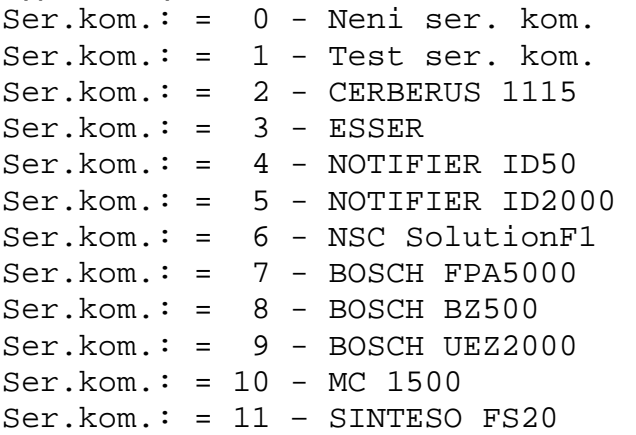

#### **7.6 Příkaz - "F" – Změna formátu přenášených dat**

Vypíše aktuální formát přenášených dat. Ten nastavuje způsob přenosu čísel zón v CID zprávě na PCO.

```
Změna formátu dat: 
- Vyber typu stiskem klavesy 'MEZERA'. 
- Potvrzeni vyberu stiskem klavesy 'ENTER'. 
- Odchod bez ulozeni stiskem klavesy 'ESC'. 
FORMAT: = 0 - DEC
```
Po zmačknutí klávesy "ENTER" se za konfigurovaným parametrem zobrazí hláška "ULOŽENO".

```
FORMAT: = 0 - DEC - ULOZENO
```

```
Výpis možných nastavení (formátů dat): 
 FORMAT: = 0 - DECFORMAT: = 1 - HEX
```
**Upozornění:** dle nastavení formátu přenášených čísel musí být na PCO v překladové tabulce správně nastaveno vyhodnocování přenášených čísel zón (viz. také kap. **Chyba! Nenalezen zdroj odkazů.**).

#### **7.7 Příkaz - "M" – Ukaž znovu konfigurační menu**

Znovu vypíše hlavní konfigurační menu.

```
***************************************** 
* Nastaveni pro seriovy interface RADOM * 
***************************************** 
* V: Zmena vyrobniho cisla * 
*---------------------------------------* 
* C: Cteni konfigurace a verze FW * 
* Z: Zmena typu ZDP * 
* I: Zmena identifikacniho cisla * 
* P: Zmena masky vstupu - vyznam POZAR * 
* T: Zmena typu seriove komunikace * 
* M: Ukaz znovu konfiguracni menu * 
* K: Konec konfigurovani * 
*****************************************
```
#### 7.8 **Příkaz - "K" – Konec konfigurování**

Vypíše postup ukončení konfigurování.

Konec konfigurovani:

- Odpojte konf. pripravek od desky.
- Odstrante z desky zkratovaci spojku.
- Automaticky probehne restart interface.

#### **7.9 Příkaz - "V" – Změna výrobního čísla**

Pouze pro potřeby výroby společnosti RADOM s.r.o. – pro změnu vyžaduje heslo.

# **8 UMÍSTĚNÍ, MONTÁŽ A PROPOJENÍ SÉRIOVÉHO MODULU**

Umístění sériového modulu se provádí přímo do krabice ZDP se kterým modul spolupracuje. Mechanické umístění uvnitř ZDP je zobrazeno na následujících obrázcích. Připevnění modulu do ZDP se provádí přilepením pomocí dodávaných samolepících sloupků na důkladně odmaštěný povrch. Modul je nutné propojit se ZDP speciálním dodávaným kabelem - pro každý typ ZDP je jiný kabel.

Pro ZDP RADOM SXS30 je označení propojovacího kabelu KK 650 576.

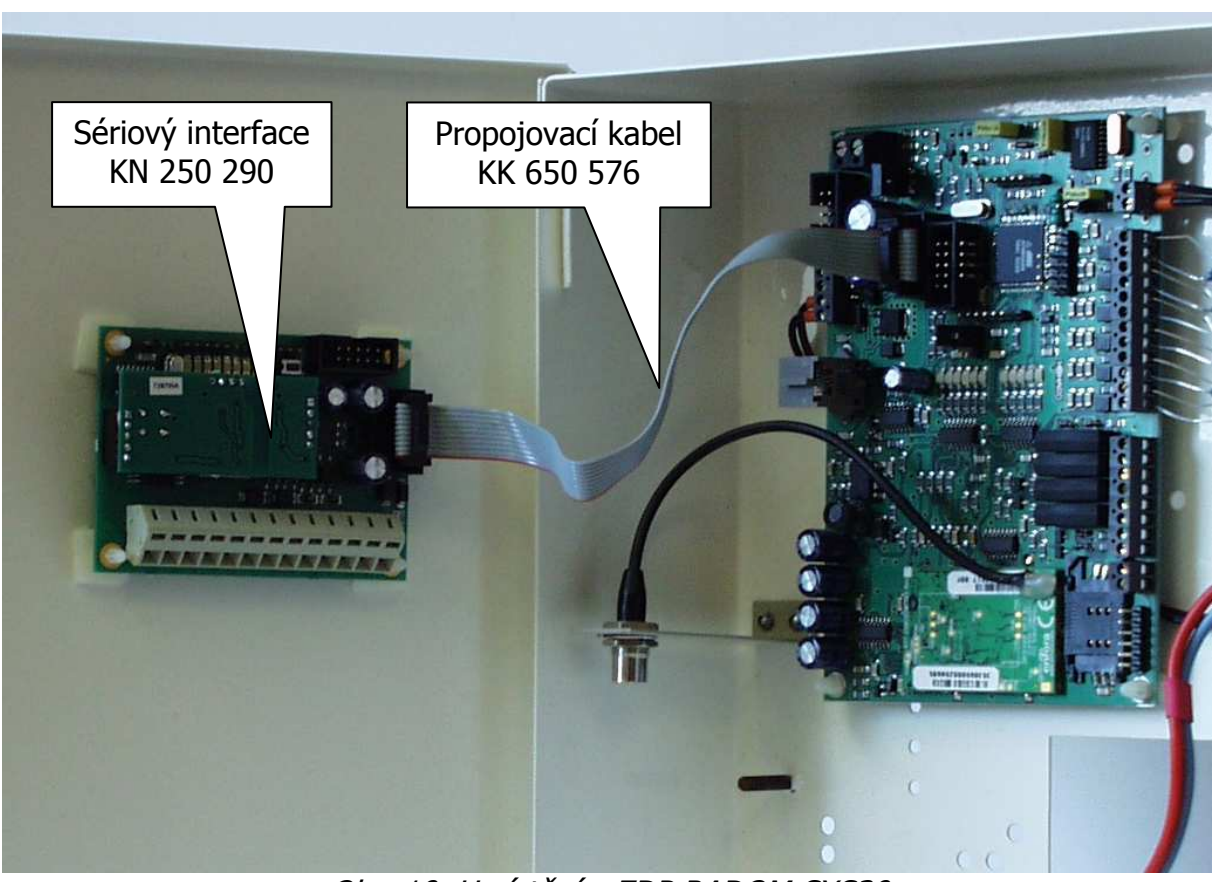

#### **8.1 Umístění pro ZDP RADOM SXS30**

Obr. 10. Umístění v ZDP RADOM SXS30

# **9 SÉRIOVÉ PŘIPOJENÍ EZS/EPS**

# **Upozornění:**

- Ze sériového interface se prostřednictvím ZDP na PCO přenáší pouze kódy událostí, které jsou uvedeny v této příručce pro daný typ ústředny, typ propojení a typ ZDP. Požadavek na přenos jiných, než uvedených událostí nemůže být předmětem reklamace!
- Vývoj sériových protokolů probíhal za spoluúčasti firem vyrábějících/disribujících konkrétní typ ústředny na našem trhu. Zkoušky sériové komunikace probíhaly na zapůjčených ústřednách s příslušnou verzí hardware a firmware (dále jen FW). Jakékoliv zásahy do hardware nebo firmware ústředny výrobcem a následné případné odlišnosti ve vlastní komunikaci nebo přenosu informací na PCO nemůžou jít na vrub sériového interface firmy RADOM s.r.o.! Natož pak na vrub čistě přenosového zařízení ZDP, nebo uživatelského zpracování a zobrazení na PCO. Dále společnost RADOM s.r.o. nemůže zaručit bezproblémovou funkčnost sériové komunikace s ústřednou, která nebyla dodána společností, která se podílela na vývoji sériové komunikace pro konkrétní typ!

#### **9.1 Ser.kom.: = 0 - Neni ser. kom.**

Nastavení provede "vypnutí" části zpracování sériových dat sériového modulu. Modul nebude žádným způsobem vyhodnocovat přicházející sériová data. Funkce OPPO a komunikace se ZDP je zachována v plné výši.

#### **9.2 Ser.kom.: = 1 - Test ser. kom.**

Nastavení slouží k ověření vstupní sériové linky sériového modulu. V tomto režimu modul pouze opakuje (opisuje, "echuje") veškerá příchozí sériová data na výstup. Tak je možné jednoduchým způsobem např. pomocí osobního počítače PC a libovolného terminálového programu otestovat funkčnost vstupní sériové linky sériového modulu (vše co se na klávesnici PC napíše se bude psát na monitoru zdvojeně).

#### **Přenosové parametry vstupní sériové linky v tomto režimu jsou:**

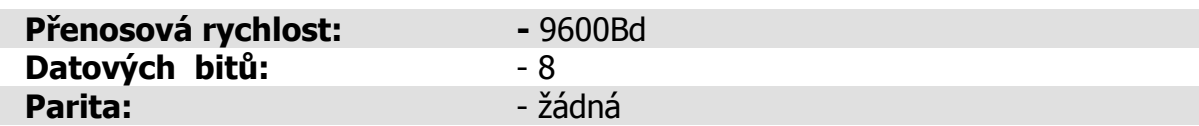

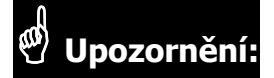

• Pro možnost testování vstupní sériové linky s jiným typem osazeného sériového rozhraní (nasunuté destičky) než RS232 z PC je nutné na straně PC použít převodník na stejný typ sériového rozhraní (PC je standardně vybaveno pouze typem RS232)!

#### **9.3 Ser.kom.: = 2 - CERBERUS 1115**

Nastavení pro ústředny: **- CERBERUS 1115** 

#### **Parametry sériového rozhraní:**

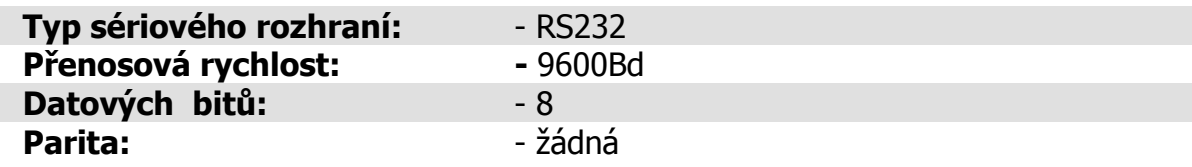

#### **Potřebná verze FW vlastní ústředny**

Vývoj komunikačního protokolu a zkoušky propojení proběhly na ústřednách s verzí firmware "Fáze 3" a "Fáze 4".

#### **Vlastní propojení**

Propojení s ústřednou je provedeno třívodičově po sběrnici RS232. Rozložení připojovacích svorek ústředny je blíže popsáno v dokumentaci ústředny.

Maximální délka tohoto propojení nesmí přesáhnout 15m!

Při potřebě propojení na větší vzdálenost je nutné rozhraní RS232 převést na obou stranách komerčně dodávanými převodníky na jiný typ (např. RS422, nebo L20mA). Přitom musí být zajištěno zálohovaní napájecího napětí pro převodníky!

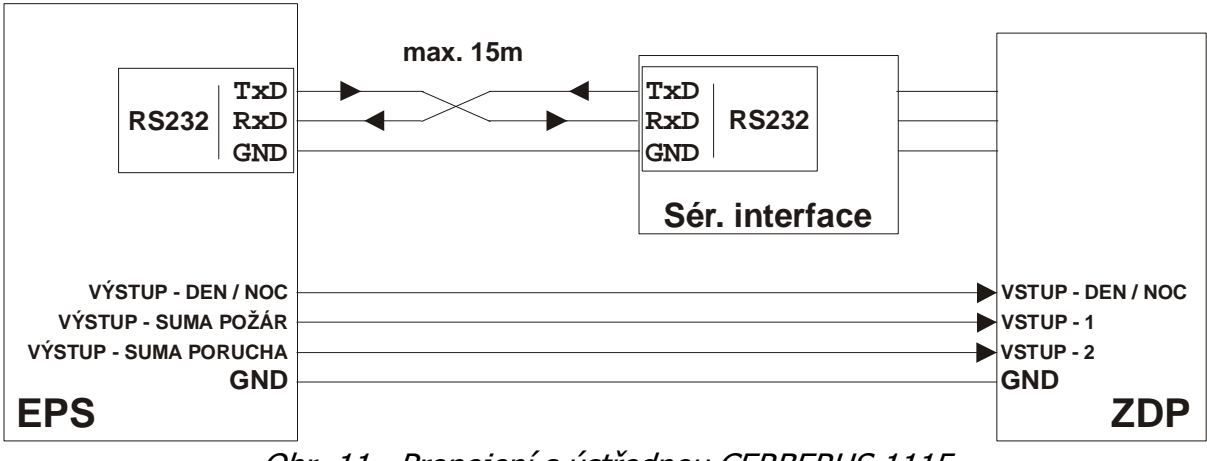

Obr. 11. Propojení s ústřednou CERBERUS 1115

### **Vyhodnocované a přenášené události pro ústřednu CERBERUS 1115:**

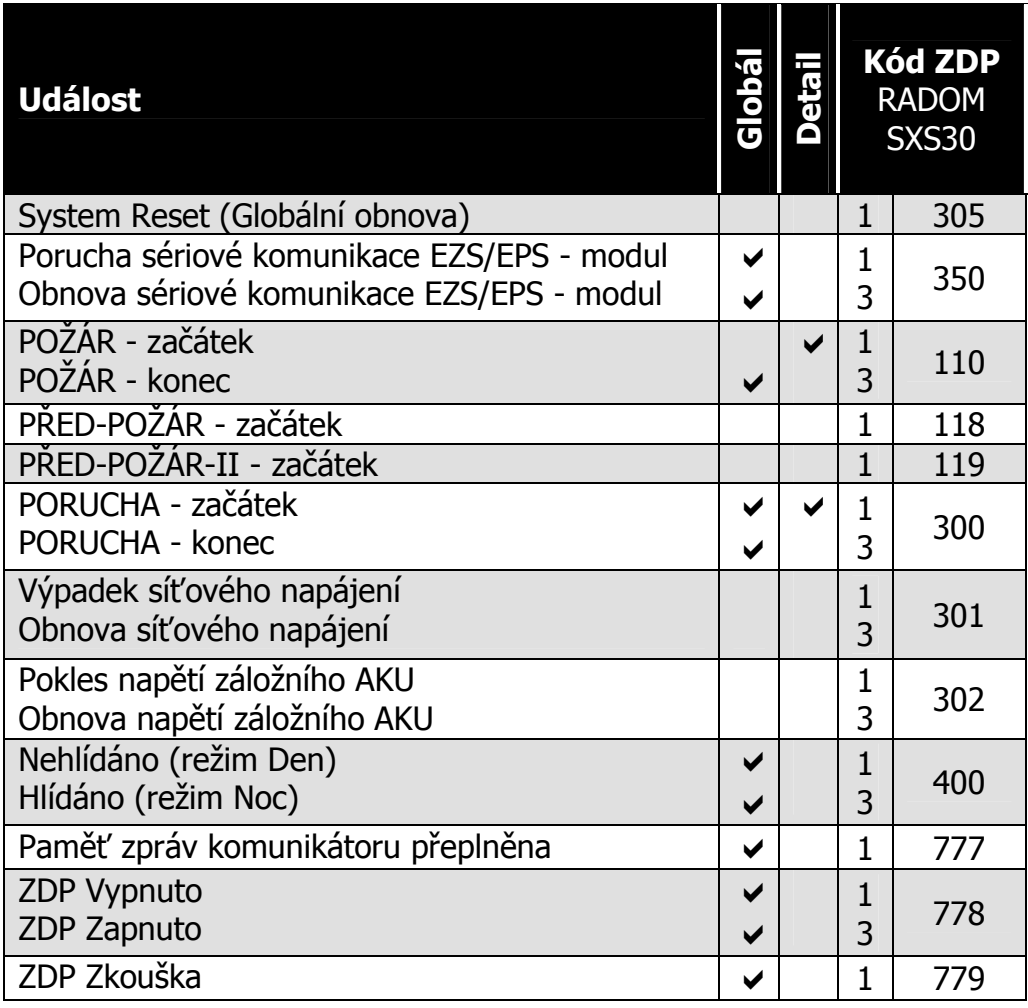

#### Význam přenosu "Detail" pro ZDP SXS30:

Přenáší se číslo zóny (skupiny) do max. 999. Při události na zóně vyšší než 999 se přenáší zóna 999.

#### Podmínka pro vygenerování zprávy "Porucha sériové komunikace **EZS/EPS - modul":**

- 15s (3x neuskutečněná komunikace)

#### **9.4 Ser.kom.: = 3 - ESSER**

**Nastavení pro ústředny:** - ESSER 3007/8 a 8007/8

#### **Parametry sériového rozhraní:**

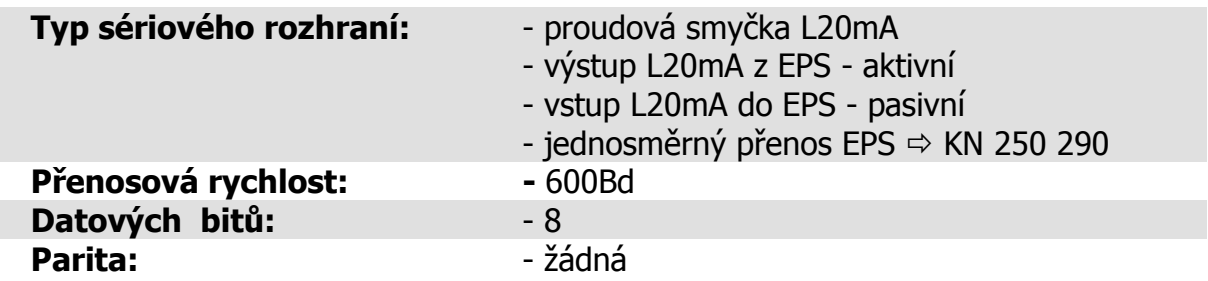

#### **Vlastní propojení**

U ústředny ESSER3007/8 je nutné zkontrolovat a případně nastavit přenosovou rychlost. Ta se nastavuje JUMPERY na desce plošného spoje. U ústředny ESSER8007/8 se parametry rozhraní konfigurují z počítače.

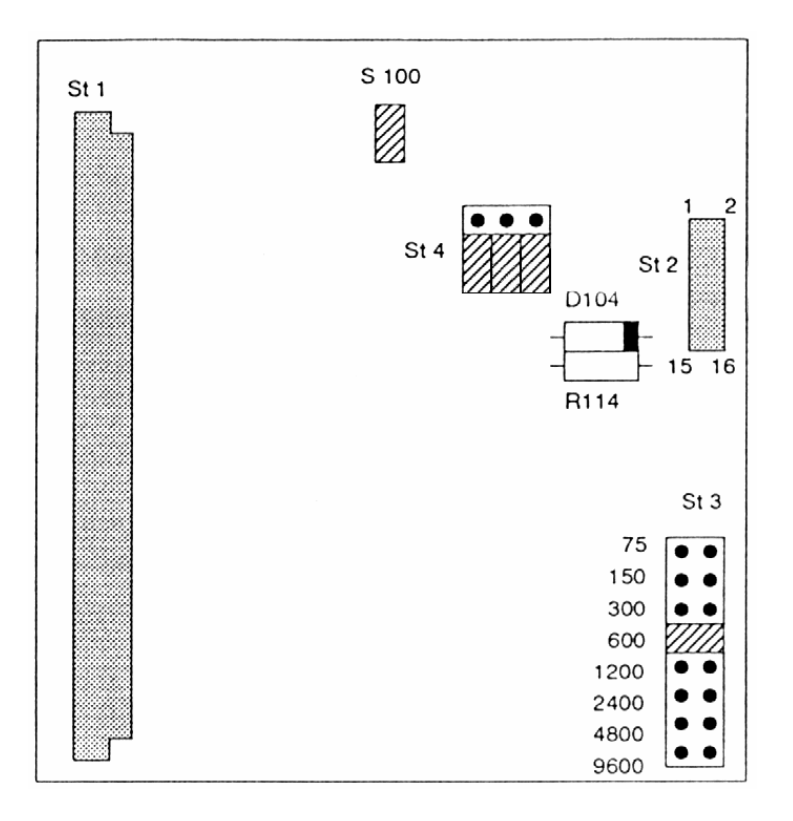

Obr. 12. Nastavení přenosové rychlosti pro ESSER 3007

Skupina svorek sériového rozhraní je na desce plošného spoje ústředny ESSER3007/8 označena X9, jednotlivé svorky pak "+in ser" a "-in ser" pro vstup a "+out ser" a "-out ser" pro výstup. Svorky jsou v levé spodní části hlavní desky plošného spoje.

Propojení je dvouvodičové viz Obr. 13, přenáší se jen data z ústředny do vysílače (resp. převodníku).

Propojení s ústřednou ESSER 8007 je shodné, jen je jiné mechanické uspořádání skupiny svorek pro sériové rozhraní.

Maximální délka tohoto propojení nesmí přesáhnout 100m!

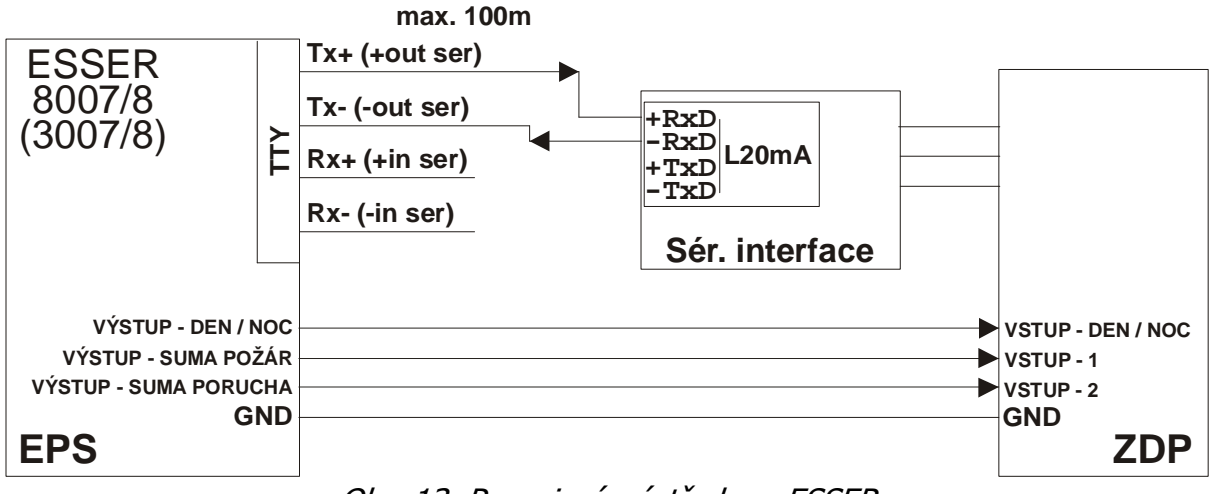

Obr. 13. Propojení s ústřednou ESSER

# **Upozornění:**

• Vzhledem ke stavbě komunikačního protokolu ústředny může modul vyhodnotit nově vznikající události jen do max. počtu 25 již vniklých a stále trvajících událostí (po vzniku a trvání 25 událostí se další již nepřenášejí)!

#### **Vyhodnocované a přenášené události pro ústředny ESSER:**

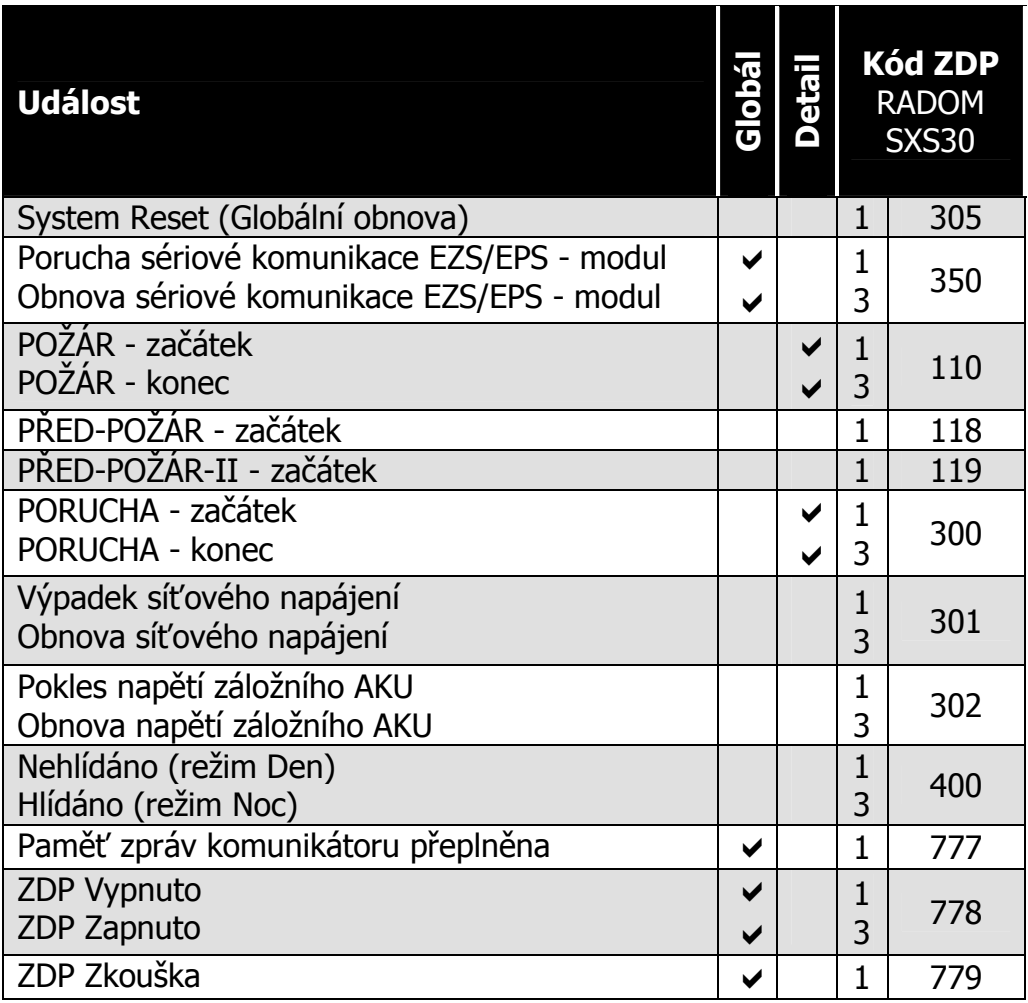

#### **Význam přenosu "Detail" pro ZDP SXS30:**

Přenáší se číslo zóny (skupiny) do max. 999. Při události na zóně vyšší než 999 se přenáší zóna 999.

#### Podmínka pro vygenerování zprávy "Porucha sériové komunikace **EZS/EPS - modul":**

- 30s (5x neuskutečněná komunikace)

#### **9.5 Ser.kom.: = 4 - NOTIFIER ID50**

Nastavení pro ústředny: **- NOTIFIER ID50/60** 

Dále shodné s ústřednou ID2000 viz. kapitola 9.6.

#### **9.6 Ser.kom.: = 5 - Notifier ID2000**

**Nastavení pro ústředny:** - NOTIFIER ID2000/3000

#### **Parametry sériového rozhraní:**

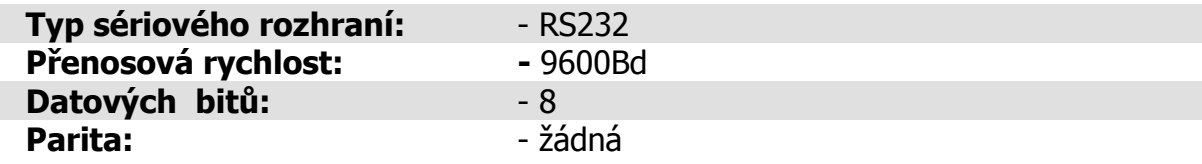

#### **Vlastní propojení s ústřednami NOTIFIER:**

Propojení s ústřednou je provedeno třívodičově po sběrnici RS232.

Ústředny ID50 a ID60 lze po sběrnici RS232 propojit s modulem přímo, využitím standardního sériového rozhraní (konektor CANON 9p. zásuvka) umístěného v pravém dolním rohu desky plošného spoje ústředny.

Pro propojení s ústřednami ID2000 a ID3000 je nutné mít v ústředně zabudovaný rozšiřovací modul RS232. Sériové rozhraní je vyvedeno na šroubovací svorkovnici.

Maximální délka tohoto propojení nesmí přesáhnout 15m!

 Při potřebě propojení na větší vzdálenost je nutné rozhraní RS232 převést na obou stranách komerčně dodávanými převodníky na jiný typ (např. RS422, nebo L20mA). Přitom musí být zajištěno zálohovaní napájecího napětí pro převodníky!

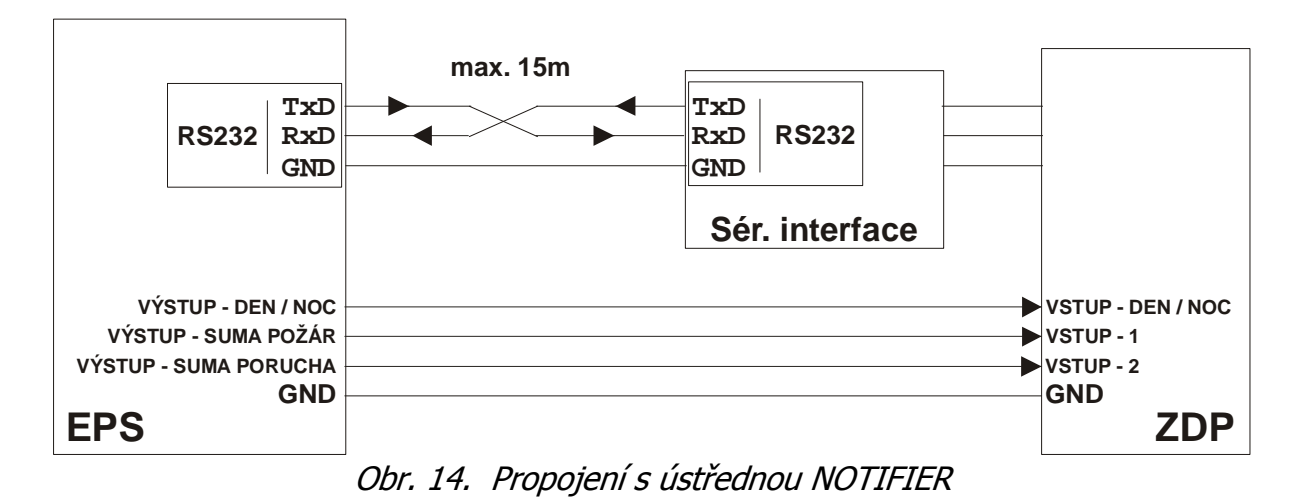

#### **Potřebné nakonfigurování ústředny ID50/60:**

V programovací sekci **5-Commission/1-Setup/4-Peripheral Options/** nastavit:

- RS232 Protocol = THIRD PARTY
- Third Party = FULL DUPLEX
- Data Link Monitoring = ENABLED

#### **Potřebné nakonfigurování ústředny ID2000/3000:**

V programovací sekci nastavit:

- ISOLATED RS232 port mode = 3rd RS232
- 3rd Party  $RS232 =$  Enable MONITOR
- ISOLATED RS232 port baud rate: 9600
- ISOLATED RS232 port mode = 3rd party RS232
- ISOLATED RS232 port baud rate: 9600
- 3rd Party  $RS232 =$  Enable MONITOR
- 3rd Party RS232: Suspend time limit: 1 min.
- 3rd Party RS232: Incoming Data timeout: 10 sec.

# **Upozornění:**

- Vzhledem k tomu, že ústředna na sériovém rozhraní nerozlišuje dvoustupňové vyhlašování požárů v denním režimu, jsou všechny informace o požárech přenášeny jako předpožáry. Pro potvrzení požáru a tím změnu informace o předpožáru na požár na PCO je nutné připojit z programovatelného výstupu ústředny tuto informaci na přímý vstup ZDP.
- Při požadavku na přenos signálu DEN/NOC je nutné tuto informaci také napojit na přímý vstup ZDP (na ústředně kombinace funkcí "Day mode" a "Delayed").

### **Vyhodnocované a přenášené události pro ústředny NOTIFIER:**

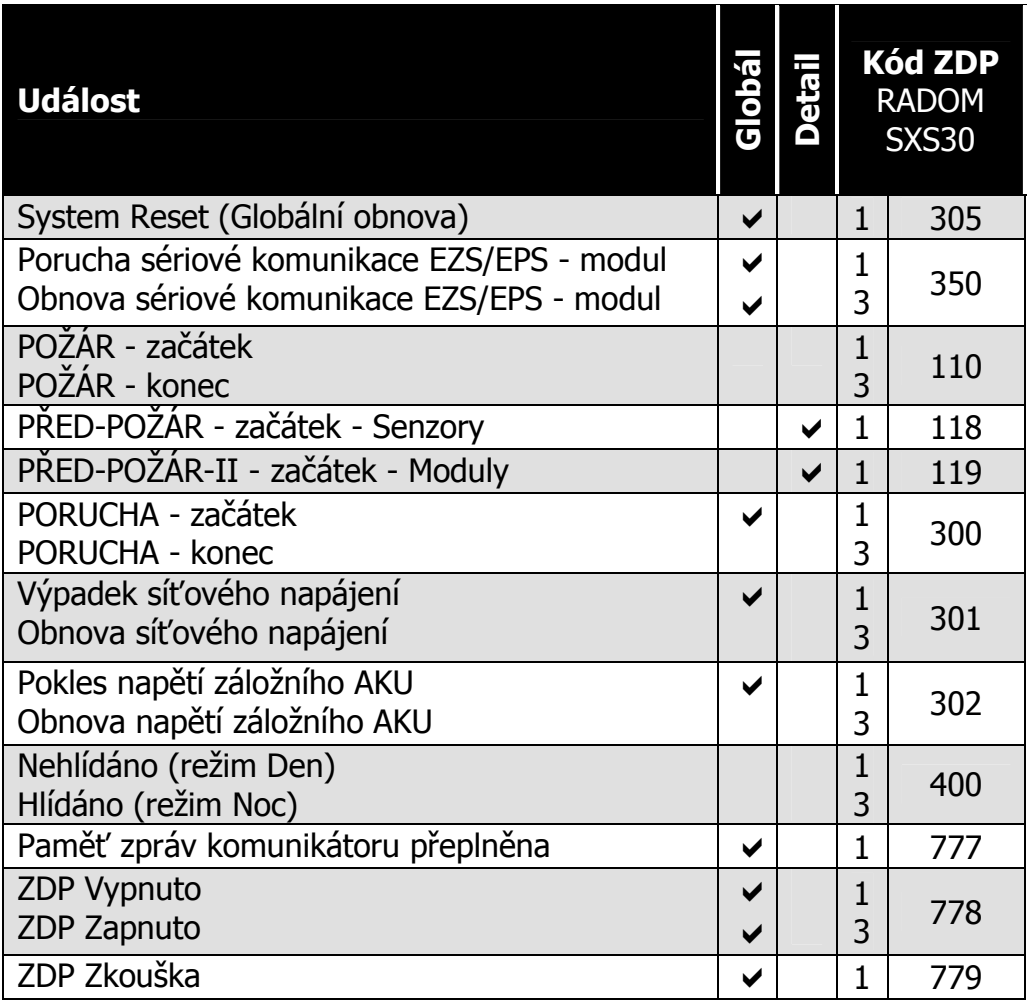

#### **Význam přenosu "Detail" pro ZDP SXS30:**

Přenáší se informace o Sensorech a Modulech (oba max. 99 na lince) na linkach 1-8. Sensor - je hlásič (například teplotní, kouřový atd.). Modul - je například tlačítko.

Nejvyšší číslice udává číslo linky-1(minus jedna) Spodní dvě číslice udávají adresu Sensoru nebo Modulu

Příklad:

- 001 Předpožár sensoru 1 na lince 1
- 799 Předpožár sensoru 99 na lince 8

#### Podmínka pro vygenerování zprávy "Porucha sériové komunikace **EZS/EPS - modul":**

- 30s (30x neuskutečněná komunikace)

#### **9.7 Ser.kom.: = 6 - NSC SolutionF1**

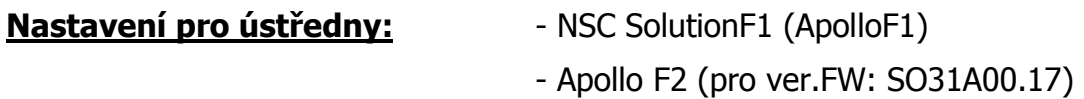

#### **Parametry sériového rozhraní:**

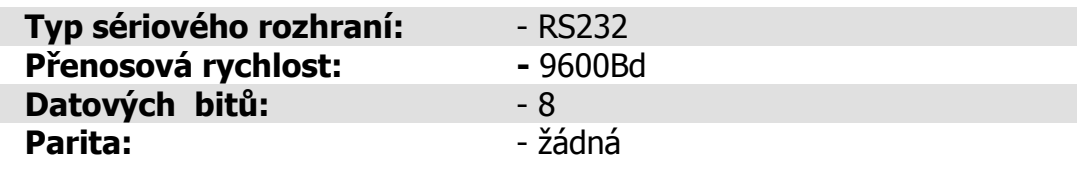

#### **Vlastní propojení s ústřednami NSC SolutionF1:**

Propojení s ústřednou je provedeno třívodičově po sběrnici RS232. Modul je připojen přímo k ústředně kabelem do svorek E1-TxD, E1-RxD, GND (pro COM2), nebo do svorek E2-TxD, E2-RxD, GND (pro COM3) na základní desce ústředny. Sériové rozhraní je v ústředně vyvedeno na šroubovací svorkovnici. Rozložení připojovacích svorek ústředny je blíže popsáno v dokumentaci ústředny.

Maximální délka tohoto propojení nesmí přesáhnout 15m!

Při potřebě propojení na větší vzdálenost je nutné rozhraní RS232 převést na obou stranách komerčně dodávanými převodníky na jiný typ (např. RS422, nebo L20mA). Přitom musí být zajištěno zálohovaní napájecího napětí pro převodníky!

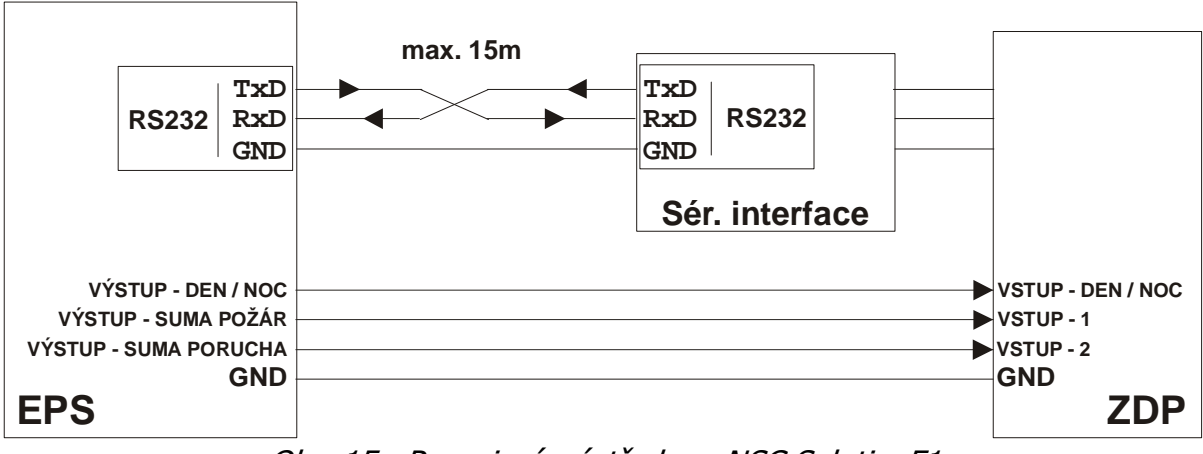

Obr. 15. Propojení s ústřednou NSC SolutionF1

#### **Vlastní propojení s ústřednami Apollo F2:**

Propojení s ústřednou je provedeno třívodičově po sběrnici RS232. Modul je připojen přímo k ústředně kabelem do svorkovnice SER-1 (TxD, RxD, GND) (pro COM1), nebo do do svorkovnice SER-2 (TxD, RxD, GND) (pro COM2) na základní desce ústředny. Sériové rozhraní je v ústředně vyvedeno na šroubovací svorkovnici. Rozložení připojovacích svorek ústředny je blíže popsáno v dokumentaci ústředny.

Maximální délka tohoto propojení nesmí přesáhnout 15m!

Při potřebě propojení na větší vzdálenost je nutné rozhraní RS232 převést na obou stranách komerčně dodávanými převodníky na jiný typ (např. RS422, nebo L20mA). Přitom musí být zajištěno zálohovaní napájecího napětí pro převodníky!

Pokud je současně k portu COM 3 připojené LCD tablo (B01520-00), je potřeba na tomto table nastavit jinou adresu než 01 (adresa sběrnice sériového interface), například 02 (provádí se pomocí DIL přepínače vpravo dole na PCB tabla). Podrobnosti jsou blíže popsané v dokumentaci k ústředně.

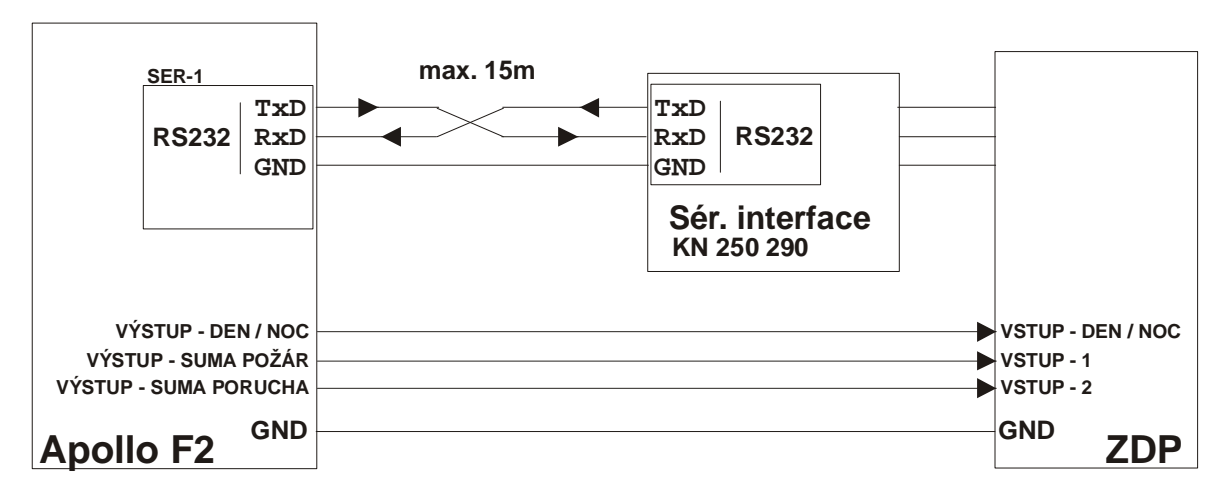

**Obr. 16** Propojení s ústřednou Apollo F2

#### **Potřebné nakonfigurování ústředny NSC Solution F1/Apollo F2:**

V programovací sekci **Prog./Technik/8-Nastavení/F3-Více/3-Rozhrani/**  nastavit pro použitý COM port:

- $Protokol = FAT$
- $Rvchlost = 9600$

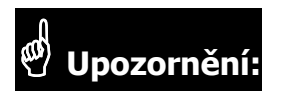

• Ústředna po zapnutí automaticky zjišťuje připojené zařízení na sériový port. Neníli v tuto dobu sériový interface připojen, nebo neproběhne-li úvodní sériová komunikace z jiného důvodu, ústředna již s modulem komunikovat nebude, ani nevyhlásí žádnou poruchu o nefunkční komunikaci. Z tohoto důvodu by vždy měla následovat kontrola, zda je sériová komunikace opravdu navázána!

- Adresa sériového interface na sběrnici ústředny je pevně nastavena na 01!
- Vzhledem ke stavbě komunikačního protokolu ústředny nelze informace získané prostřednictvím sériového rozhraní a dále přenášené na PCO považovat jako hlavní zdroj informací, ale pouze jako doplňkový. Vždy by k přímým vstupům přenosového zařízení (ZDP) měla být připojena informace o globálním požáru a globální poruše!

#### **Vyhodnocované a přenášené události pro ústředny NSC Solution F1 / Apollo F2:**

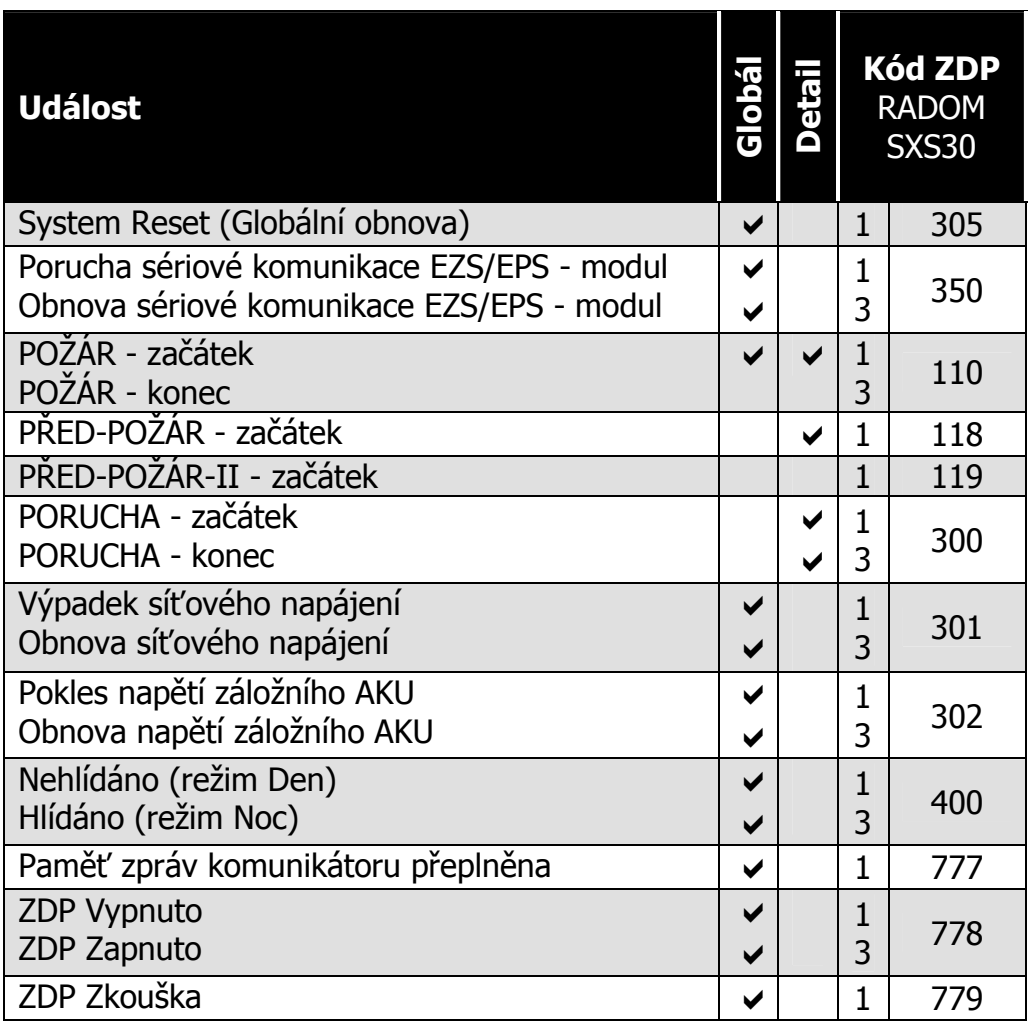

#### Význam přenosu "Detail" pro ZDP SXS30:

Přenáší se číslo zóny (skupiny) do max. 999. Při události na zóně vyšší než 999 se přenáší zóna 999.

#### Podmínka pro vygenerování zprávy "Porucha sériové komunikace **EZS/EPS - modul":**

- 70s

#### **9.8 Ser.kom.: = 7 - BOSCH FPA5000**

**Nastavení pro ústředny:** - BOSCH FPA5000

**Parametry sériového rozhraní:**

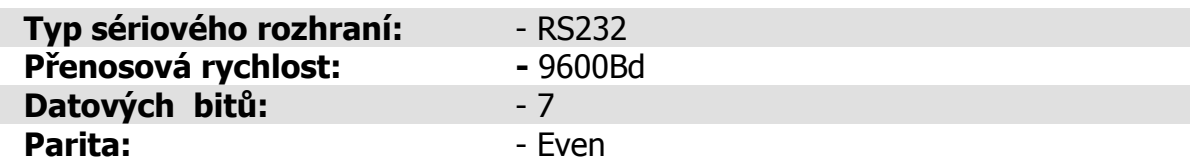

#### **Vlastní propojení s ústřednami BOSCH FPA5000:**

Propojení s ústřednou je provedeno třívodičově po sběrnici RS232. Modul je připojen k ústředně kabelem do svorek RXD, TxD, GND umístěných na bloku IOS 0020 A (modul RS232 + TTY), nebo IOS 0232 A (modul 2x RS232). Sériové rozhraní je v ústředně (na výše uvedených modulech) vyvedeno na šroubovací svorkovnici.

Maximální délka tohoto propojení nesmí přesáhnout 15m!

Při potřebě propojení na větší vzdálenost je nutné rozhraní RS232 převést na obou stranách komerčně dodávanými převodníky na jiný typ (např. RS422, nebo L20mA). Přitom musí být zajištěno zálohovaní napájecího napětí pro převodníky!

Připojení souhrnných hlášení (souhrnný požár, denní/noční mód, porucha baterie a porucha sítě) se provádí přes moduly RML 0008A, nebo IOP 0008A s výstupy (relé nebo OC), případně ENO 0000A který spolupracuje s OPPO, ZDP a klíčovým trezorem - vše vyvedeno na šroubovací svorkovnici.

Zapojení OPPO (FBF 100 LSN) a klíčového trezoru spolu s ZDP na modul ENO 0000A naleznete v příručce pro zapojení prvků "AHB\_FPA 5000 (A8)".

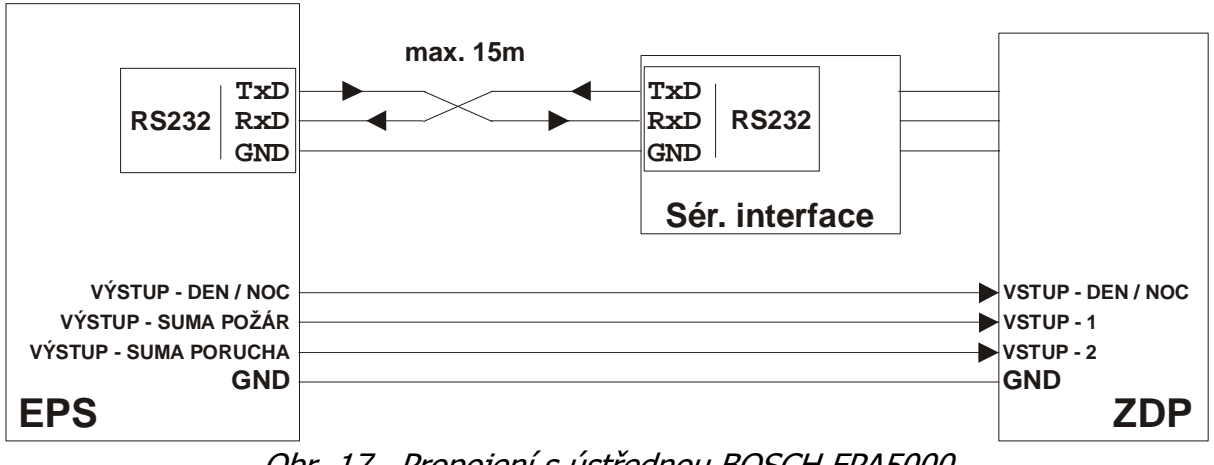

Obr. 17. Propojení s ústřednou BOSCH FPA5000

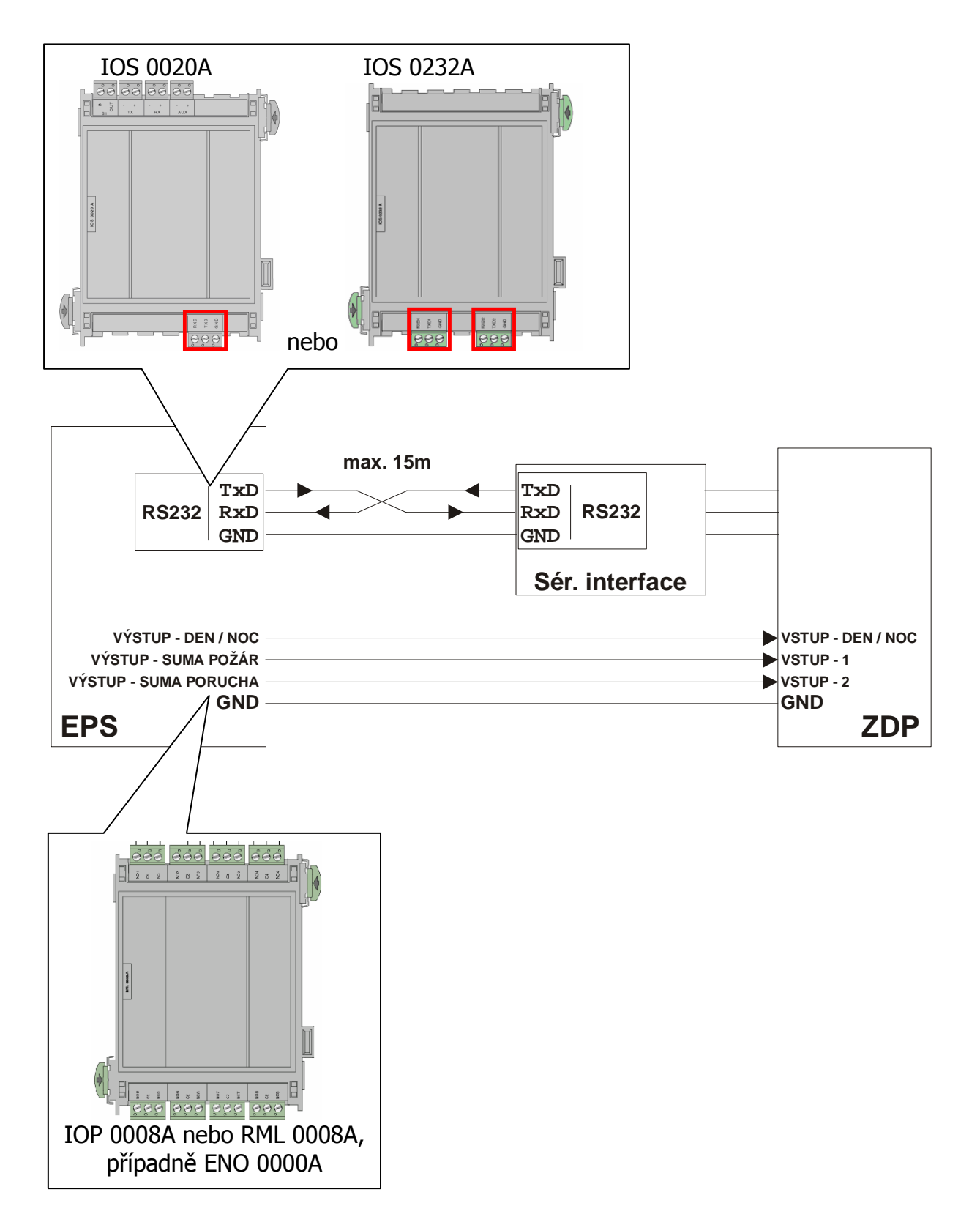

Obr. 18. Zapojení k modulům ústředny FPA 5000

#### **Potřebné nakonfigurování ústředny BOSCH FPA5000:**

- 1. Nastavení modulu s rozhraním RS 232 na který je napojen sériový interface:
	- O-adresovat tento výstup a přiřadit u něj komunikaci "Připojeno k" MTS (FAT).

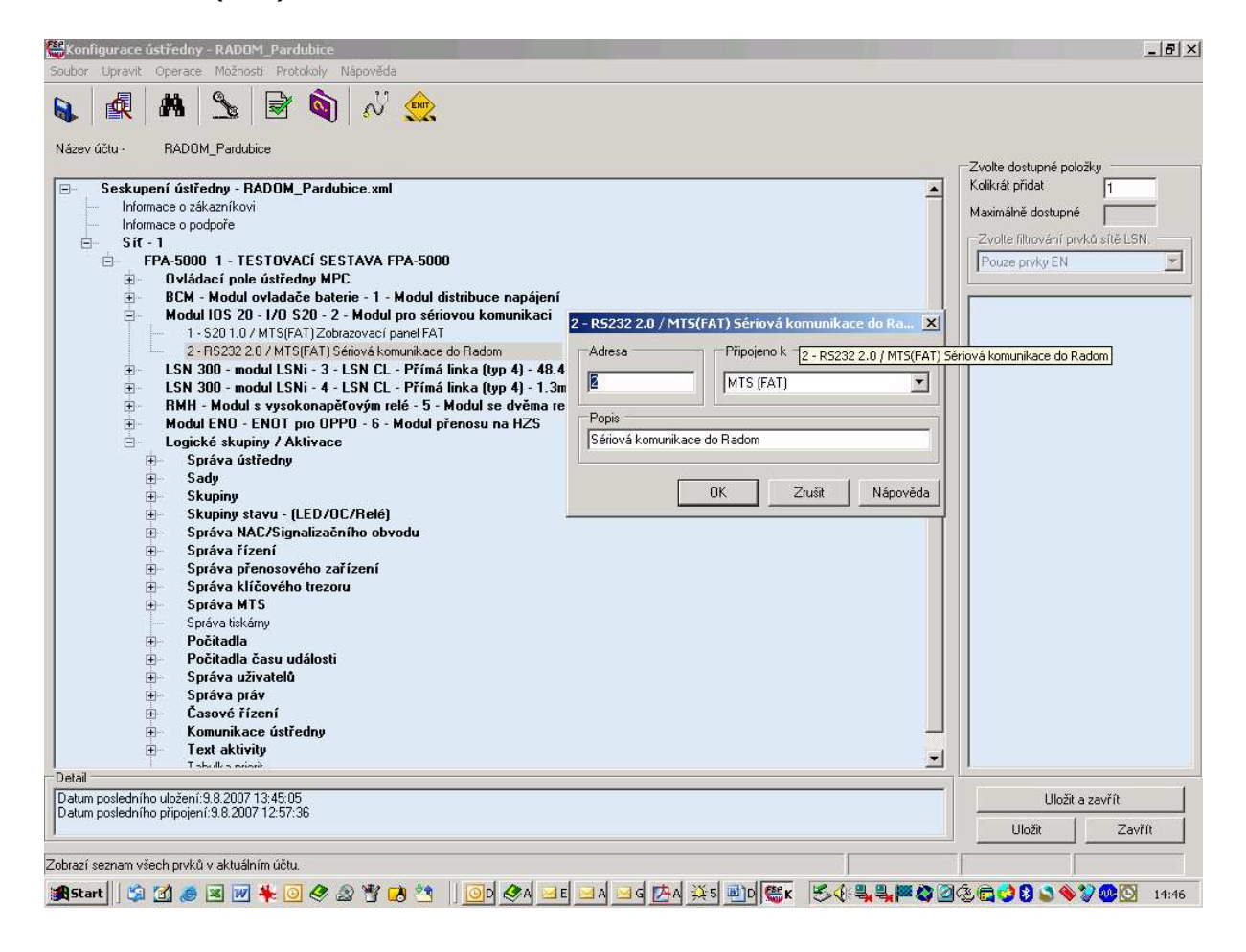

- 2. Nastavení v menu "Správa MTS":
	- Důležité! Neměnit adresy které jsou v nastavení "Správa adresy"! Tyto adresy musí zůstat v továrním nastavení!

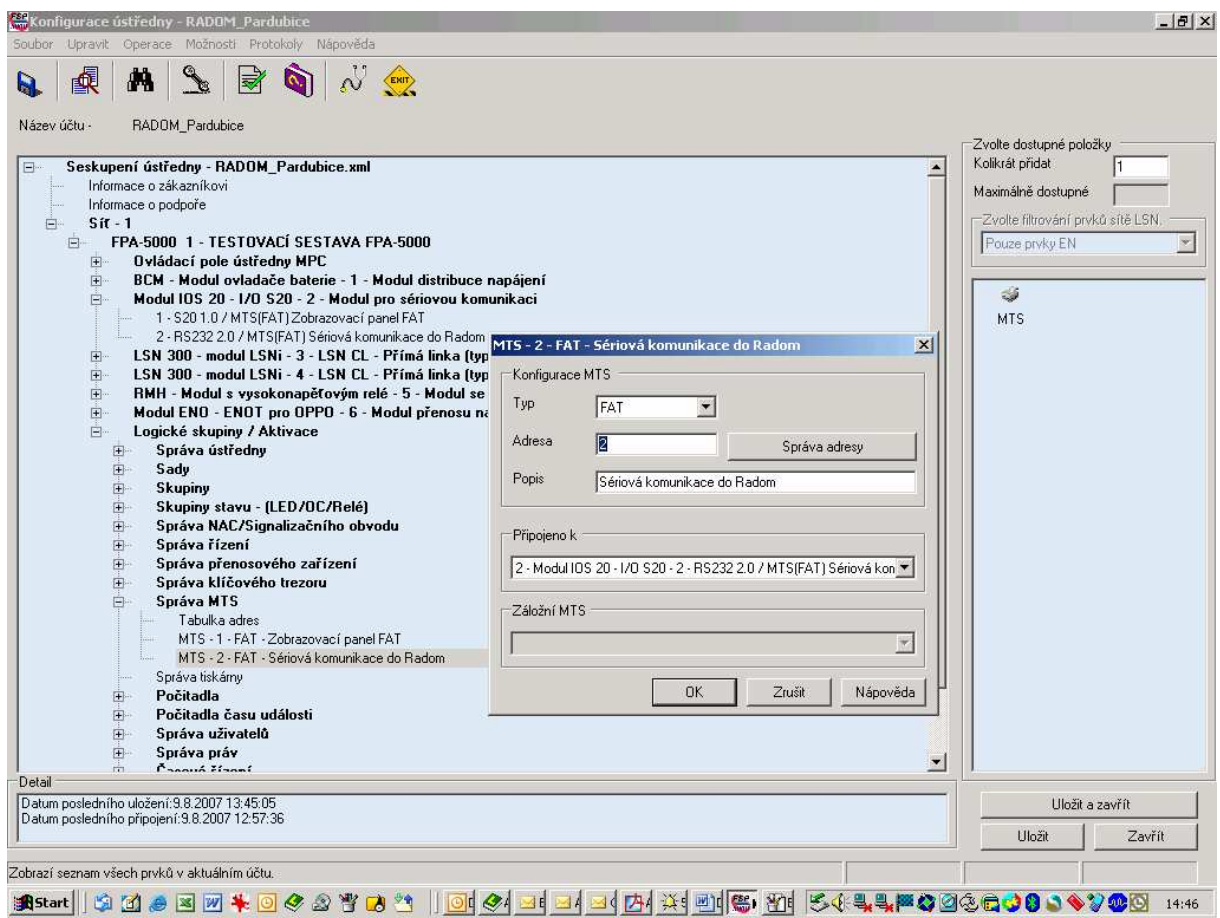

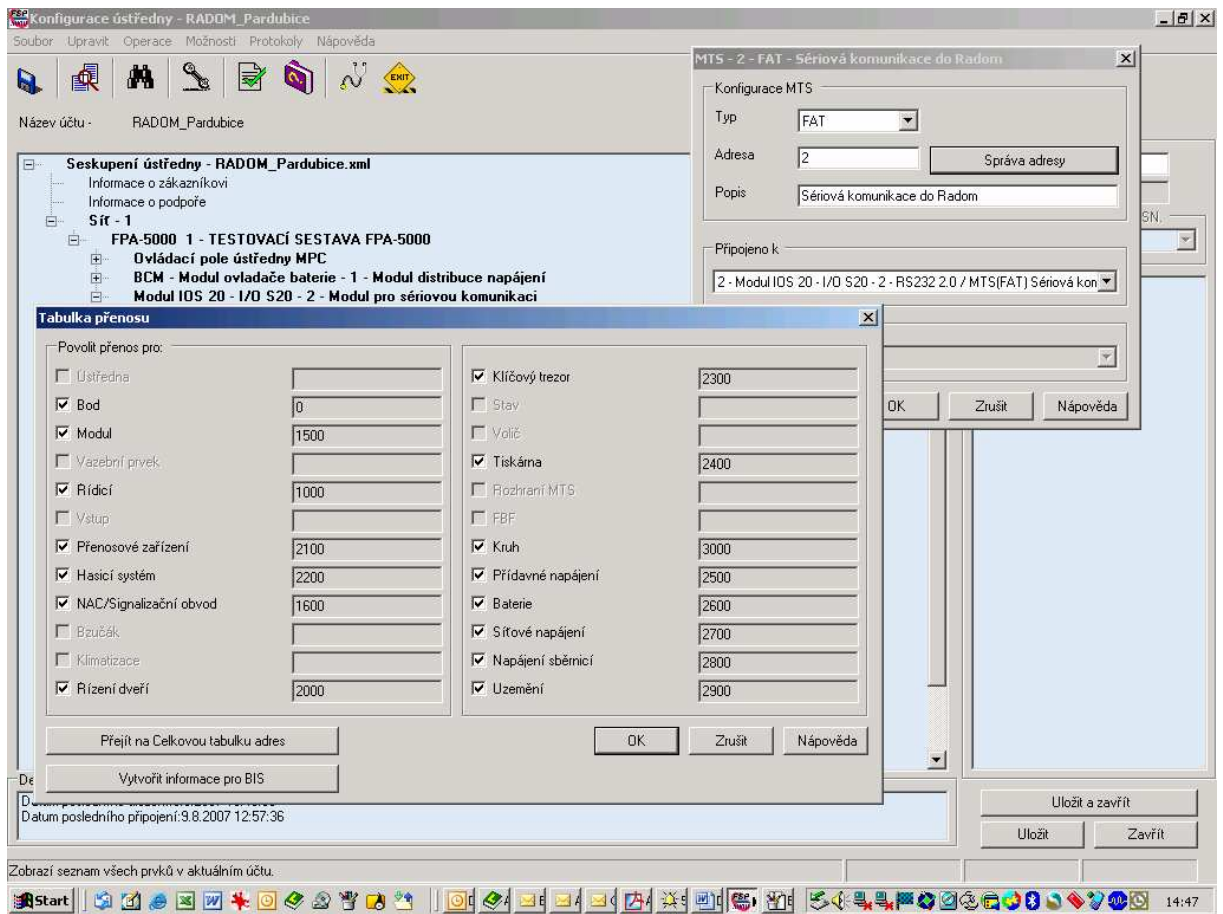

#### **Systémové adresy pro BOSCH FPA5000:**

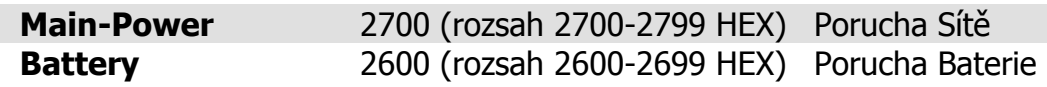

a<br>DEN informace o přepnutí režimu DEN⇔NOC a NOC⇒DEN není na sériové sběrnici EPS k dispozici a proto není ani sériově vysílána na PCO! Přenáší se pouze prostřednictvím přímého vstupu na ZDP.

### **Vyhodnocované a přenášené události pro ústředny BOSCH FPA5000:**

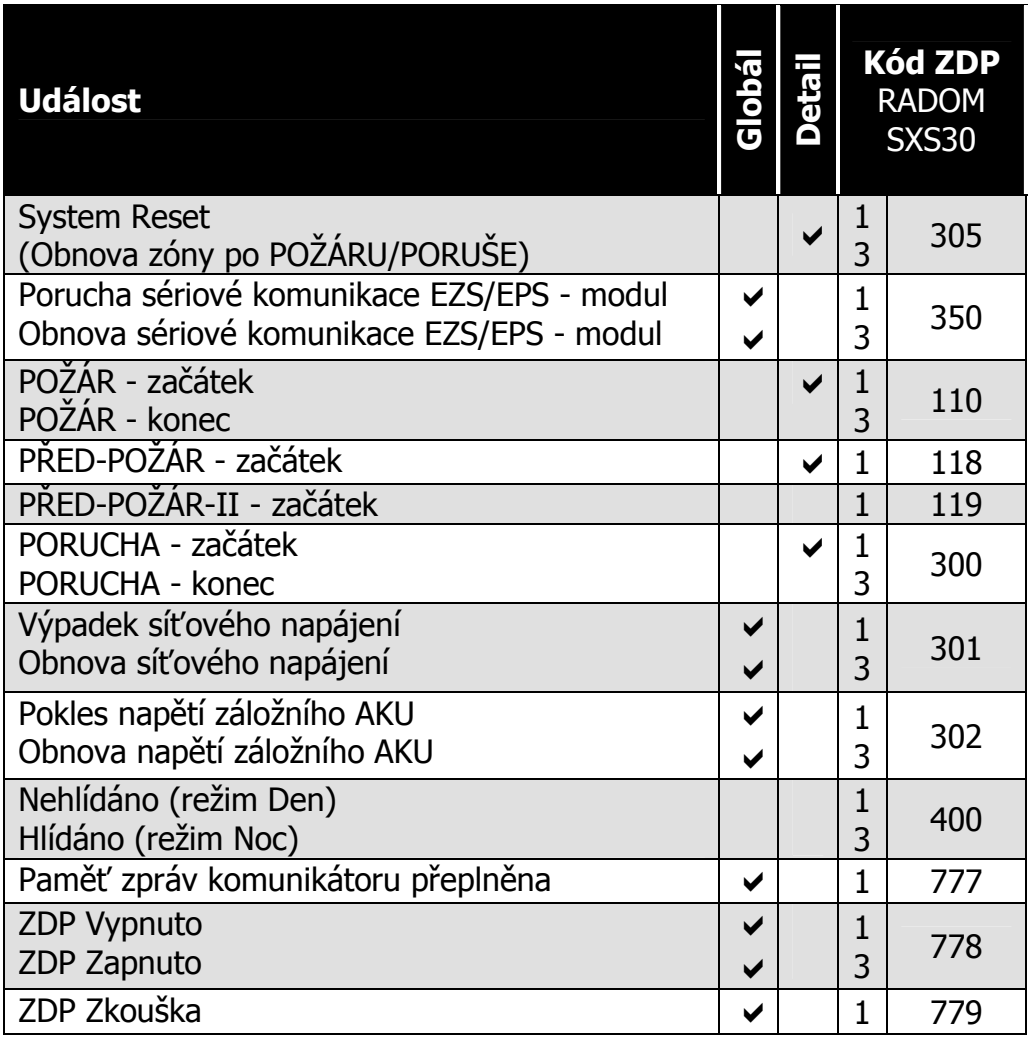

#### **Význam přenosu "Detail" pro ZDP SXS30:**

Přenáší se číslo zóny (skupiny) do max. 512.

#### Podmínka pro vygenerování zprávy "Porucha sériové komunikace **EZS/EPS - modul":**

- 70s

#### **9.9 Ser.kom.: = 8 - BOSCH BZ500**

#### **Nastavení pro ústředny:** - BOSCH BZ500

**Parametry sériového rozhraní:**

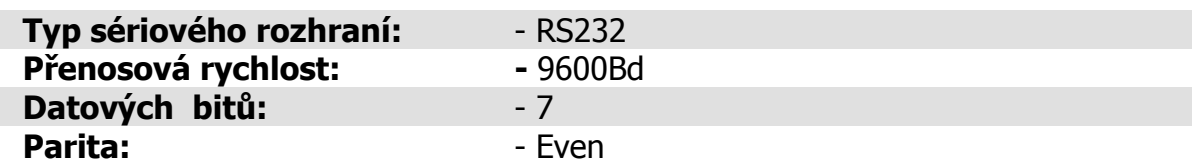

#### **Vlastní propojení s ústřednami BOSCH BZ500:**

Propojení s ústřednou je provedeno třívodičově po sběrnici RS232. Modul je připojen k ústředně kabelem do svorek RXD, TxD, GND umístěných na konvertoru sériového rozhraní SM24. Konvertor sériového rozhraní je v ústředně osazen do příslušného sériového portu COMx. Rozložení připojovacích svorek konvertoru je blíže popsáno v dokumentaci ústředny. Sériové rozhraní je v ústředně (na výše uvedeném konvertoru) vyvedeno na šroubovací svorkovnici.

Maximální délka tohoto propojení nesmí přesáhnout 15m!

Při potřebě propojení na větší vzdálenost je nutné rozhraní RS232 převést na obou stranách komerčně dodávanými převodníky na jiný typ (např. RS422, nebo L20mA). Přitom musí být zajištěno zálohovaní napájecího napětí pro převodníky!

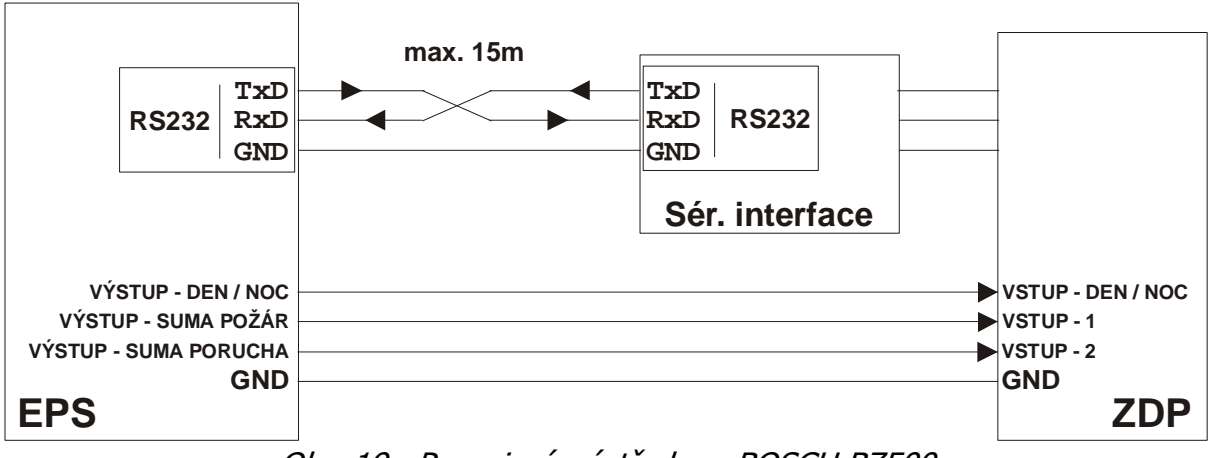

Obr. 19. Propojení s ústřednou BOSCH BZ500

### **Potřebné nakonfigurování ústředny BOSCH BZ500:**

**Connected device ............** ser. FBF Austria / ser. FAT **Transmission rate............** 9600

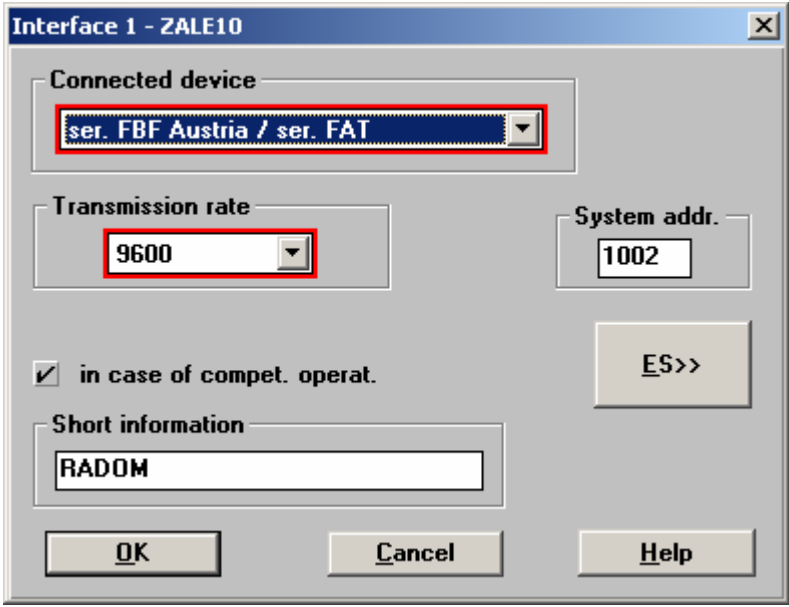

#### **Systémové adresy pro BOSCH BZ500:**

Systémové adresy jsou v EPS pevně dané a nelze je měnit.

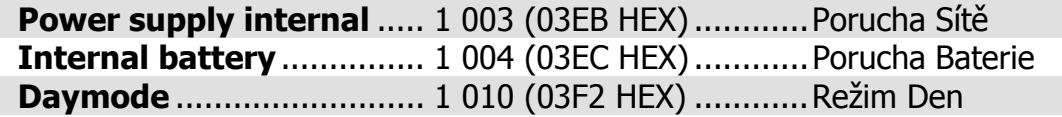

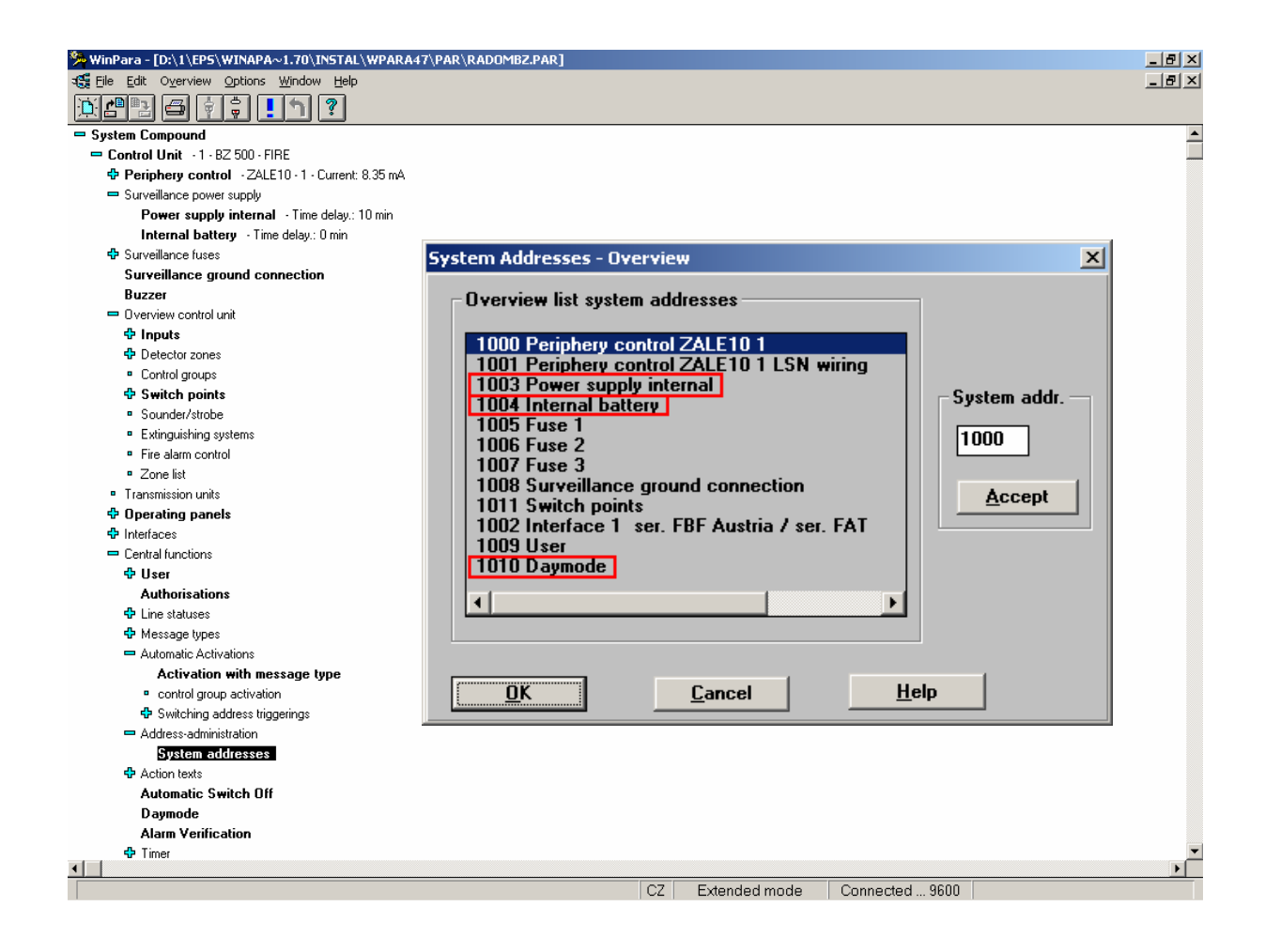

### **Vyhodnocované a přenášené události pro ústředny BOSCH BZ500:**

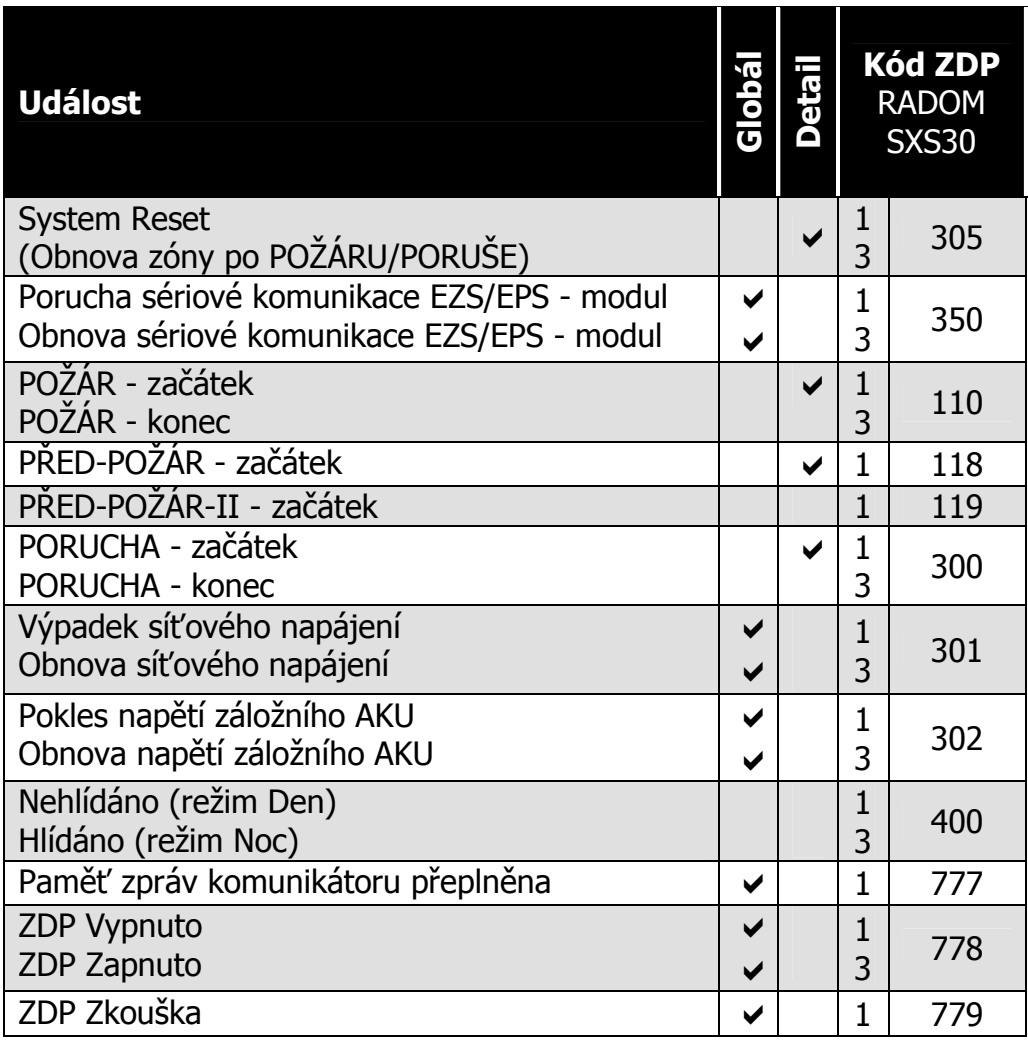

#### **Význam přenosu "Detail" pro ZDP SXS30:**

Přenáší se číslo zóny (skupiny) do max. 512.

#### Podmínka pro vygenerování zprávy "Porucha sériové komunikace **EZS/EPS - modul":**

- 70s

#### **9.10 Ser.kom.: = 9 - BOSCH UEZ2000**

**Nastavení pro ústředny:** - BOSCH UEZ2000

**Parametry sériového rozhraní:**

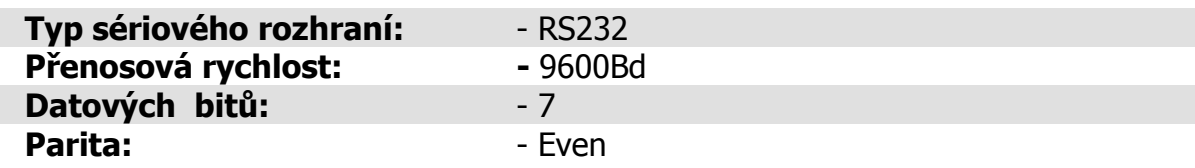

#### **Vlastní propojení s ústřednami BOSCH UEZ2000:**

1) Propojení s ústřednou je provedeno třívodičově po sběrnici RS232. Modul je připojen k ústředně kabelem do svorek RXD, TxD, GND přímo přes rozhrani V24-2 ústředny. Rozložení připojovacích svorek ústředny je blíže popsáno v dokumentaci ústředny. Toto propojení lze použít pouze pro COM2 ústředny. Sériové rozhraní je v ústředně vyvedeno na šroubovací svorkovnici.

2) Propojení s ústřednou je provedeno třívodičově po sběrnici RS232. Modul je připojen k ústředně kabelem do svorek RXD, TxD, GND umístěných na konvertoru sériového rozhraní SM24. Konvertor sériového rozhraní je v ústředně osazen do příslušného sériového portu COMx. Rozložení připojovacích svorek konvertoru je blíže popsáno v dokumentaci ústředny. Sériové rozhraní je v ústředně (na výše uvedeném konvertoru) vyvedeno na šroubovací svorkovnici. Toto propojení lze použít pro COM1, 2, 4 a 5 ústředny.

Maximální délka obou způsobů propojení nesmí přesáhnout 15m!

Při potřebě propojení na větší vzdálenost je nutné rozhraní RS232 převést na obou stranách komerčně dodávanými převodníky na jiný typ (např. RS422, nebo L20mA). Přitom musí být zajištěno zálohovaní napájecího napětí pro převodníky!

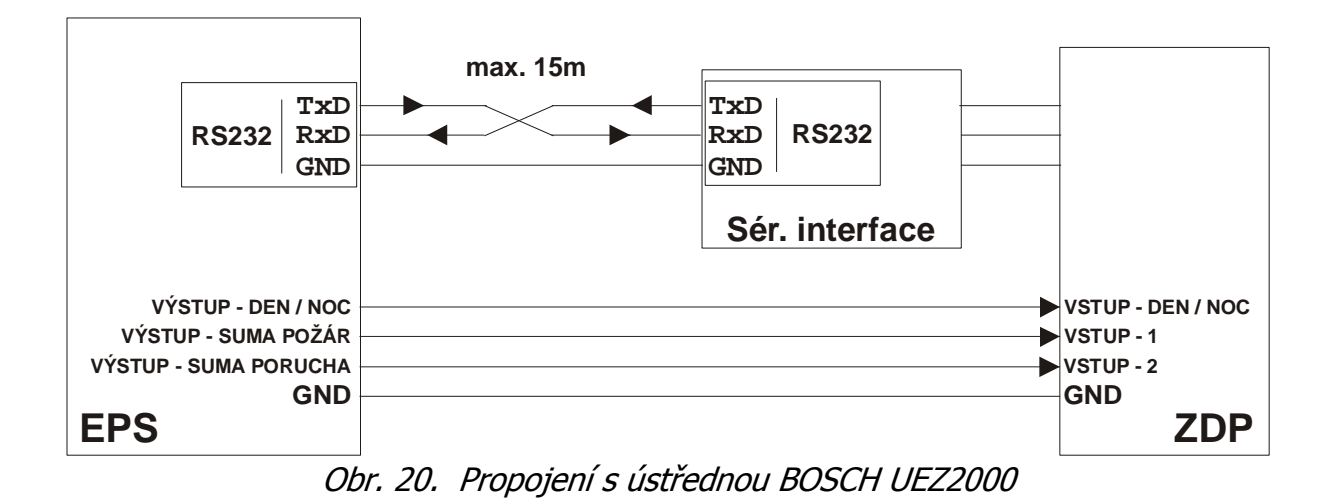

#### **Potřebné nakonfigurování ústředny BOSCH UEZ2000:**

**Connected device ............** ser. FBF Austria / ser. FAT **Transmission rate............** 9600

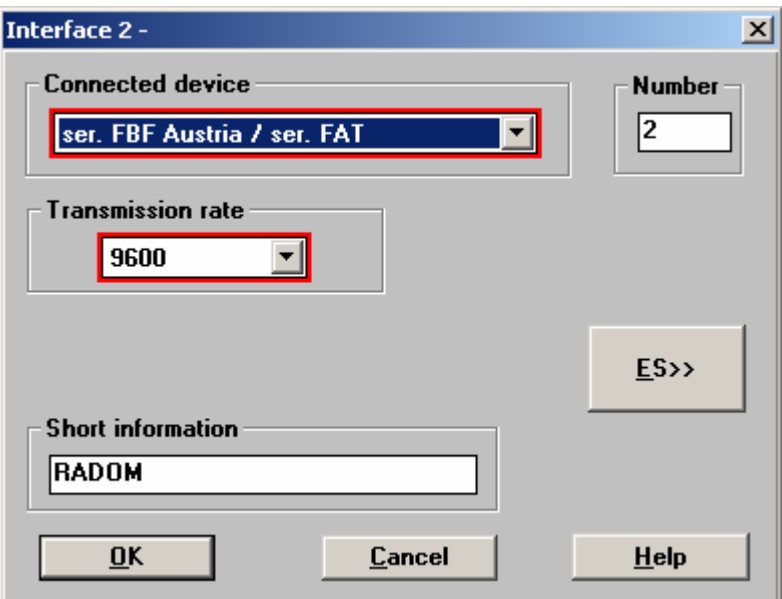

#### **Systémové adresy pro BOSCH UEZ2000:**

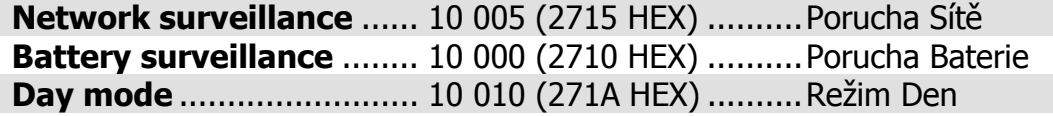

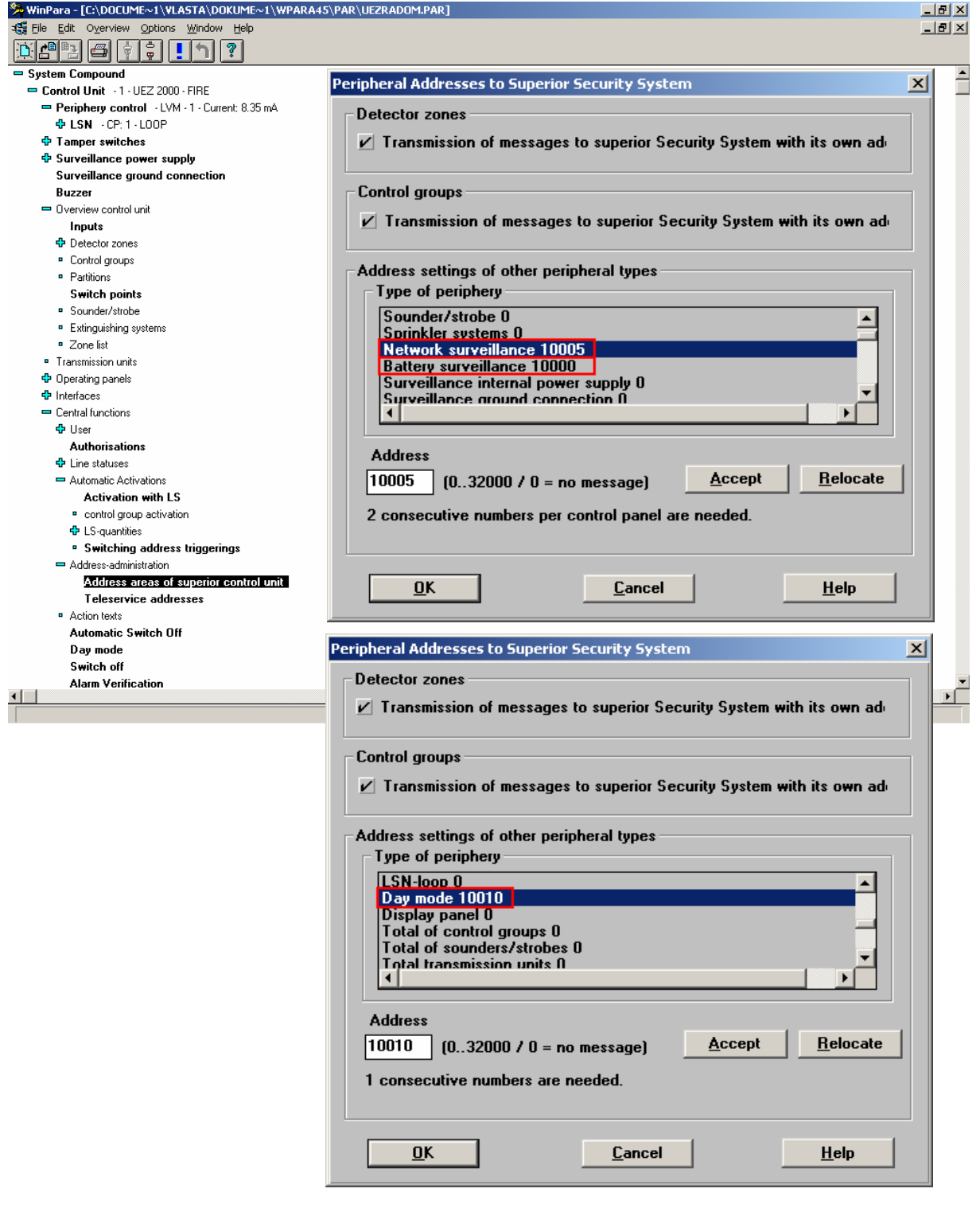

### **Vyhodnocované a přenášené události pro ústředny BOSCH UEZ2000:**

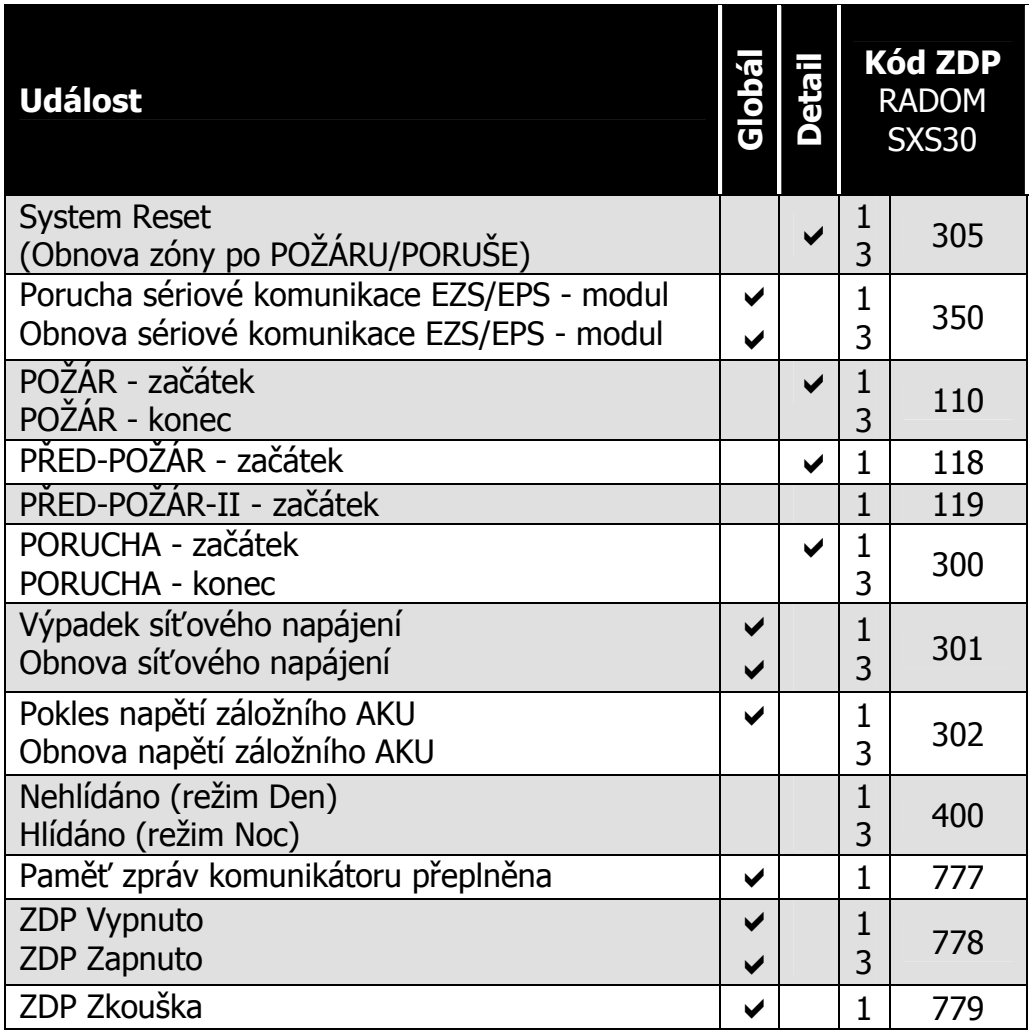

#### **Význam přenosu "Detail" pro ZDP SXS30:**

Přenáší se číslo zóny (skupiny) do max. 512.

# **Poznámka:**

- Vyhodnocení události "PŘED-POŽÁR - začátek" je odvozeno od interních zpráv EPS číslo 15(0F HEX)-PreFire a 30(1E HEX)-AlarmVerification.

- Po vzniku události "Pokles napětí záložního AKU" a následném přechodu EPS do klidu je nutné na PCO informaci o poruše AKU smazat manuálně - automaticky nedojde k obnově do klidového stavu.

#### Podmínka pro vygenerování zprávy "Porucha sériové komunikace **EZS/EPS - modul":**

- 70s

#### **9.11 Ser.kom.: = 10 - MC 1500**

**Nastavení pro ústředny:** - MC 1500

**Parametry sériového rozhraní:**

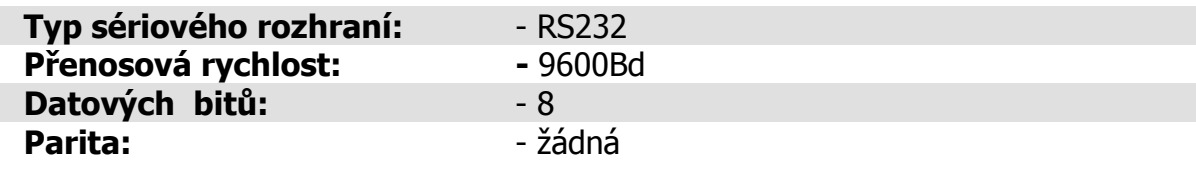

#### **Komunikační protokol:**

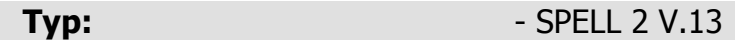

#### **Vlastní propojení s ústřednami MC 1500:**

Propojení s ústřednou je provedeno třívodičově po sběrnici RS232. Sériový interface je připojen k modulu 15374-CM ústředny kabelem do svorek TxD, RxD, GND. Sériové rozhraní je na modulu 15374-CM vyvedeno na pájecí nasazovací konektor. Rozložení připojovacích svorek modulu je blíže popsáno v dokumentaci ústředny.

Maximální délka tohoto propojení nesmí přesáhnout 15m!

Při potřebě propojení na větší vzdálenost je nutné rozhraní RS232 převést na obou stranách komerčně dodávanými převodníky na jiný typ (např. RS422, nebo L20mA). Přitom musí být zajištěno zálohovaní napájecího napětí pro převodníky!

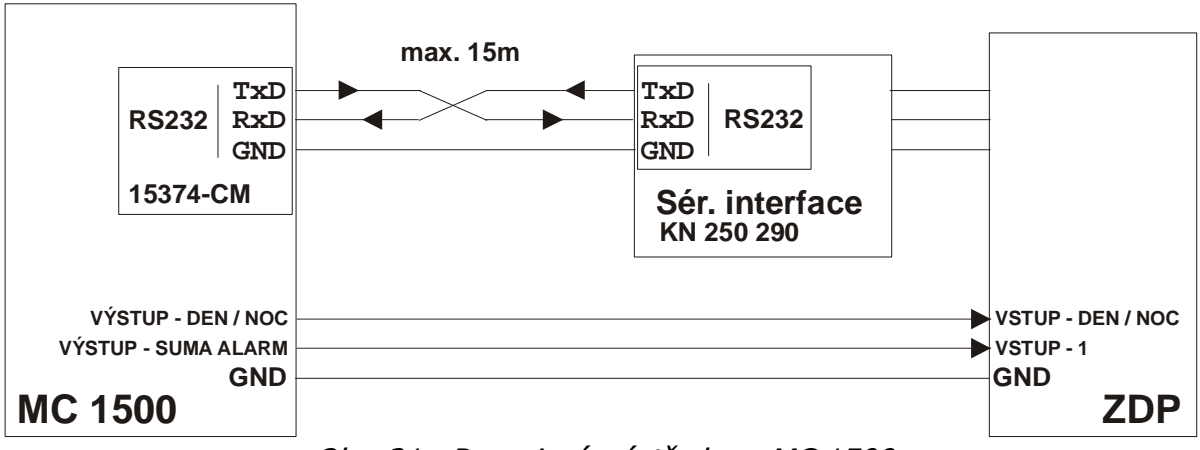

Obr. 21. Propojení s ústřednou MC 1500

#### **Vyhodnocované a přenášené události pro ústředny MC 1500:**

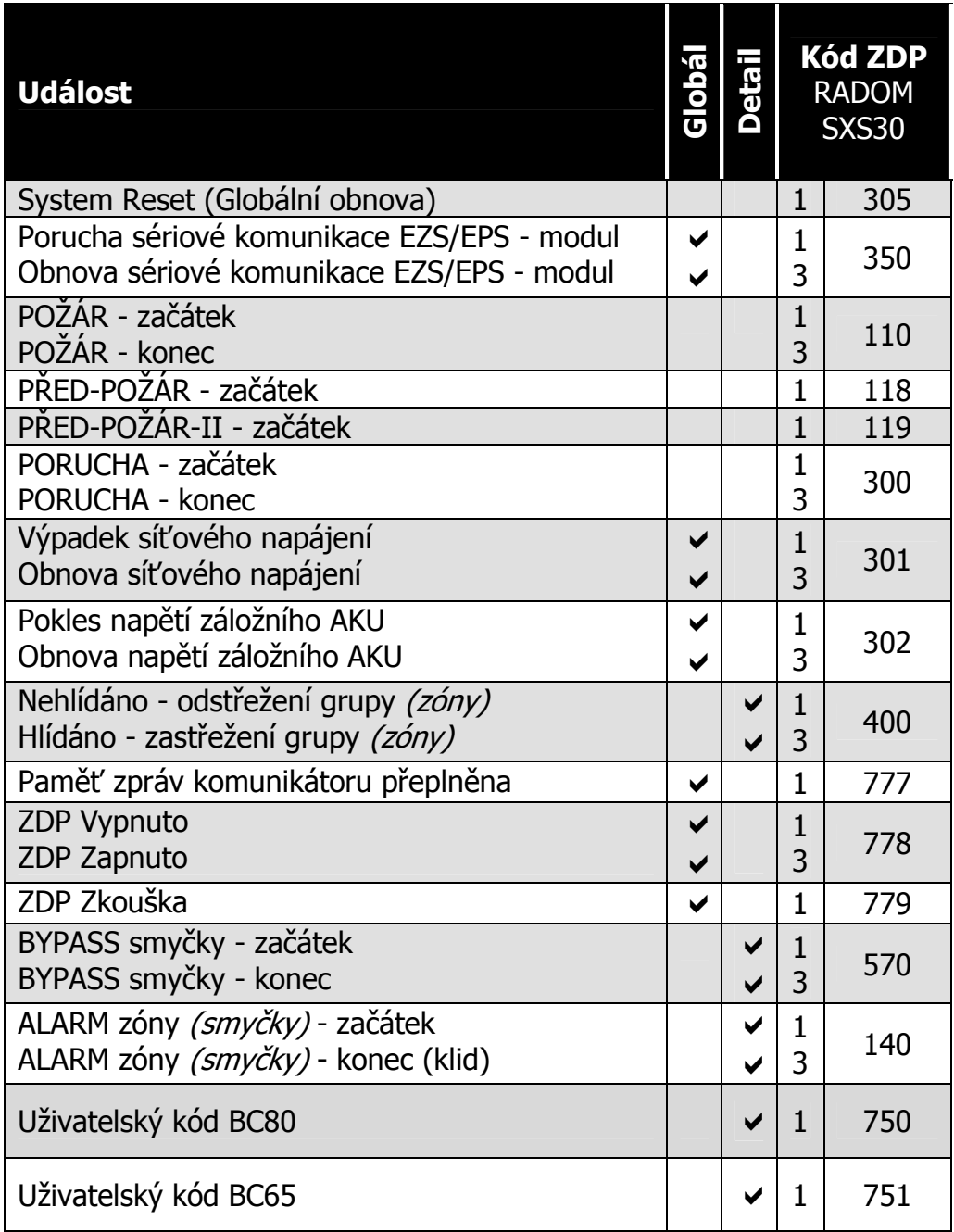

#### **Význam přenosu "Detail":**

- Přenáší se číslo zóny (skupiny) do max. 999. Při události na zóně vyšší než 999 se přenáší zóna 999.
- Přenáší se číslo grupy (skupiny) do max. 99. Při události grupy vyšší než 99 se přenáší grupa 99.
- Pro uživatelské kódy přenáší se číslo zóny (kódu) do max. 999. Při události na zóně vyšší než 999 se přenáší zóna 999.
- U událostí Nehlídáno/Hlídáno a ALARM-začátek/ALARM-konec je v závorce uvedeno kurzívou i názvosloví používané pro danou událost na straně ústředny.

#### Podmínka pro vygenerování zprávy "Porucha sériové komunikace **EZS/EPS - modul":**

- 15s (3x neuskutečněná komunikace)

#### **9.12 Ser.kom.: = 11 – SINTESO FS20**

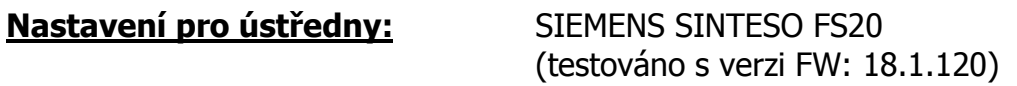

#### **Parametry sériového rozhraní:**

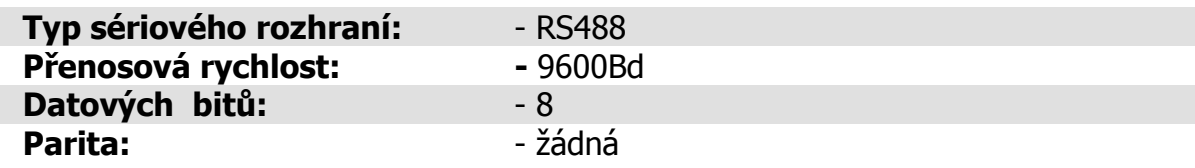

#### **Vlastní propojení s ústřednami SINTESO FS20:**

Propojení s ústřednou je provedeno po dvouvodičové sběrnici **RS485**. Sériový interface je připojen k rozšiřovacímu RS485 modulu FCA2002-A1 ústředny kabelem do svorek RS485\_A a RS485\_B. Rozložení připojovacích svorek a zapojení RS485 modulu FCA2002-A1 je blíže popsáno v dokumentaci k ústředně.

Zapojení sběrnice RS485 je blíže popsáno v kapitole 6.8.

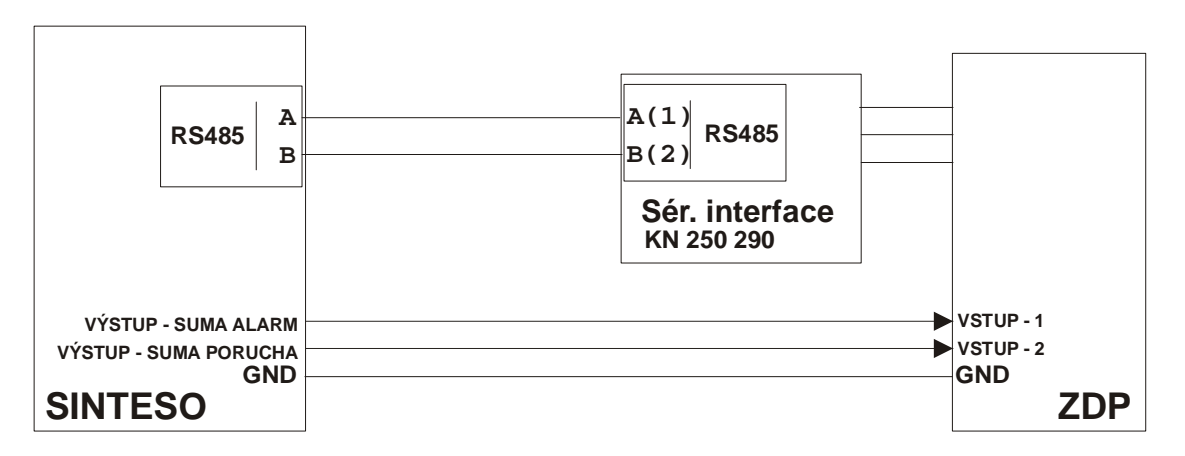

#### **Obr. 22 – Propojení s ústřednou SIEMENS SINTESO FS20**

#### **Vyhodnocované a přenášené události pro ústředny SINTESO FS20**:

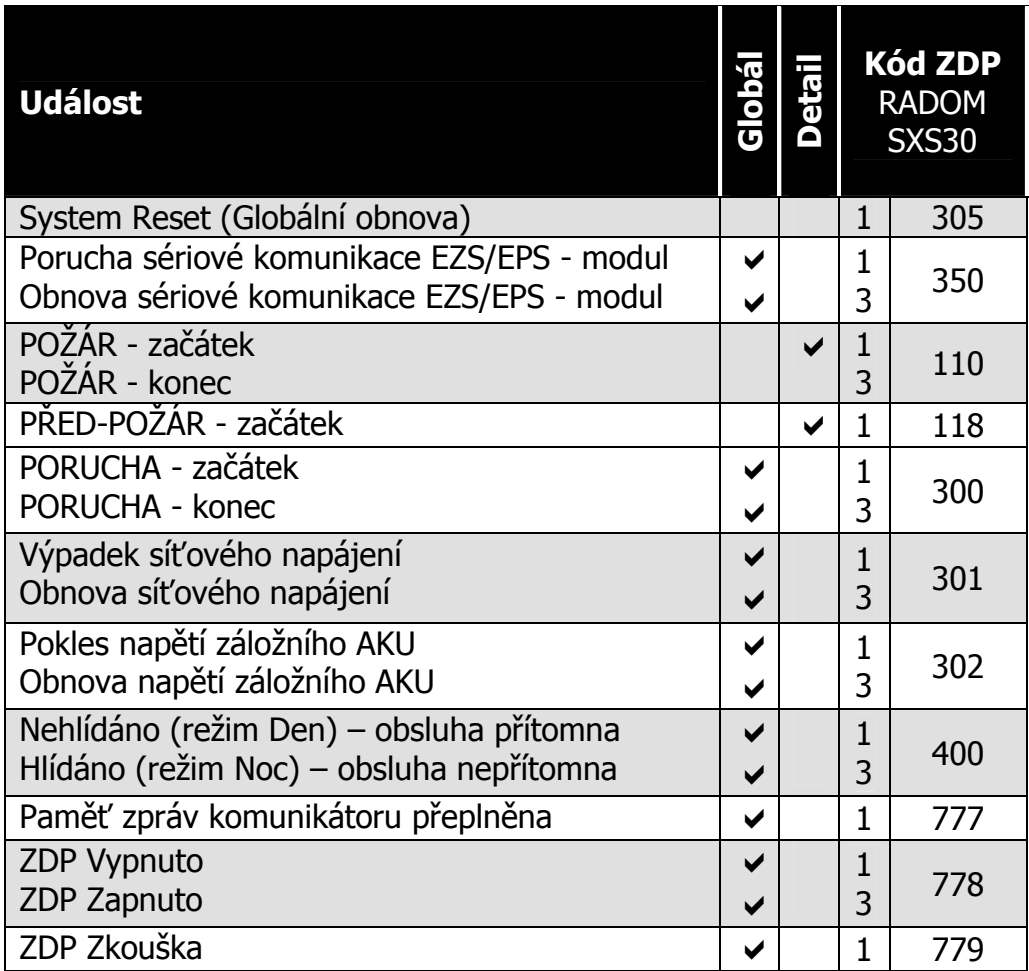

#### **Význam přenosu "Detail" pro ZDP SXS30:**

Přenáší se informace o **zónách** – maximální počet zón 999. Při vzniku události na zóně vyšší než 999 se přenáší zóna 999.

#### Podmínka pro vygenerování zprávy "Porucha sériové komunikace **EZS/EPS - modul":**

- po dobu 10s neuskutečněná komunikace

# **Poznámka:**

Vyhodnocení události "PŘED-POŽÁR / POŽÁR" je odvozeno od stavu ústředny OBSLUHA PŘÍTOMNA / NEPŘÍTOMNA a typu vzniklé události.

- Vznikne-li událost na automatickém hlásiči dochází dle stavu ústředny k rozlišení události na **PŘED-POŽÁR** – je-li obsluha přítomna a **POŽÁR** – není-li obsluha přítomna. Před-požár je poté v případě skutečného požáru potvrzen globálním poplachem ústředny.
- Vznikne-li událost na tlačítkovém hlásiči je vždy poslána událost **POŽÁR**.
- Po vzniku události **POŽÁR / PŘEDPOŽAR** a následném přechodu EPS ústředny do klidového stavu je nutné na PCO informace o požáru / předpožáru smazat manuálně – nedojde automaticky k obnově do klidového stavu

#### **9.13 Ser.kom.: = 12 – ZETTLER EXPERT 13 – ZETTLER EXPERT2**

**Nastavení pro ústředny:** ZETTLER EXPERT

#### **Parametry sériového rozhraní:**

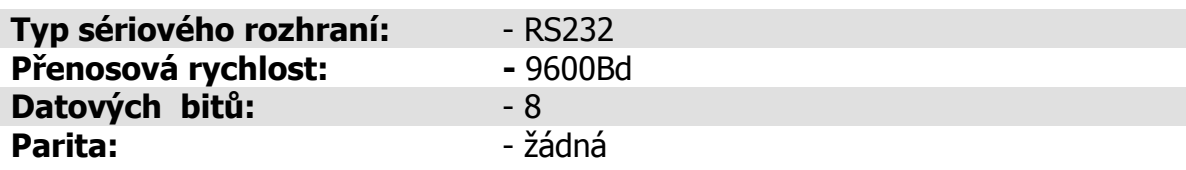

#### **Vlastní propojení s ústřednami ZETTLER EXPERT:**

Propojení s ústřednou je provedeno po třívodičové sběrnici **RS232**. Propojení je možné dvěma způsoby:

1. Vysílač SXS30 je připojen přímo k ústředně kabelem do svorky COM3 (konektor RJ6) na základní desce FIM. Maximální délka tohoto propojení nesmí přesáhnout 15m.

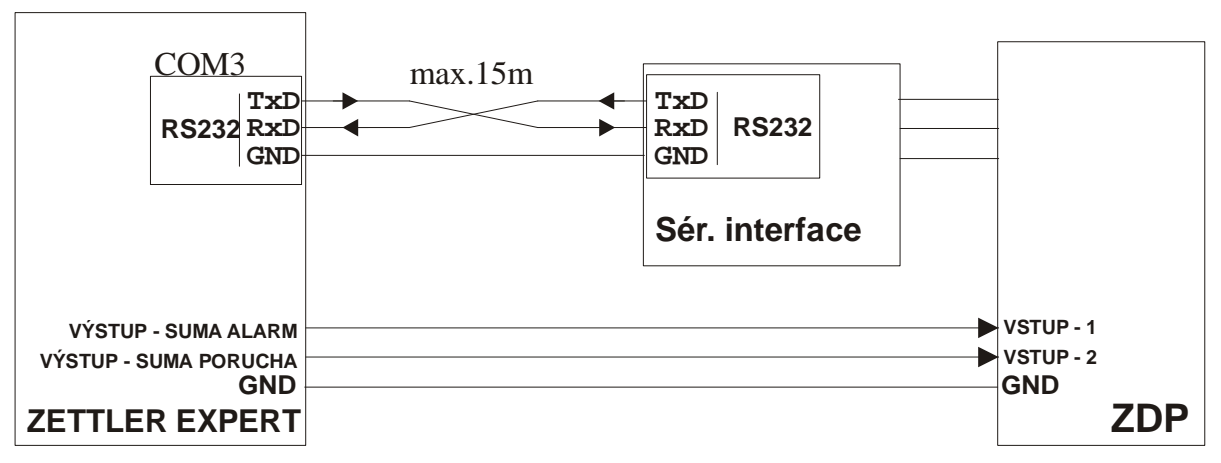

**Obr. 23 - zapojení s jednou ústřednou EPS ZETTLER EXPERT** 

2. Ústředna je zapojena v síti FILNET s jinými ústřednami prostřednictvím síťových karet Gateway. K připojení desky sériového interface do sítě musí být použita další síťová karta Gateway. Kartu je nejlépe umístit a napájet z jedné z ústředen v síti. Deska sériového interface je připojena kabelem do konektoru (CAN 9p.) karty Gateway. Připojení karty Gateway k ústředně a rozložení připojovacích svorek je blíže popsáno v dokumentaci ústředny. Maximální délka tohoto propojení nesmí přesáhnout 15m.

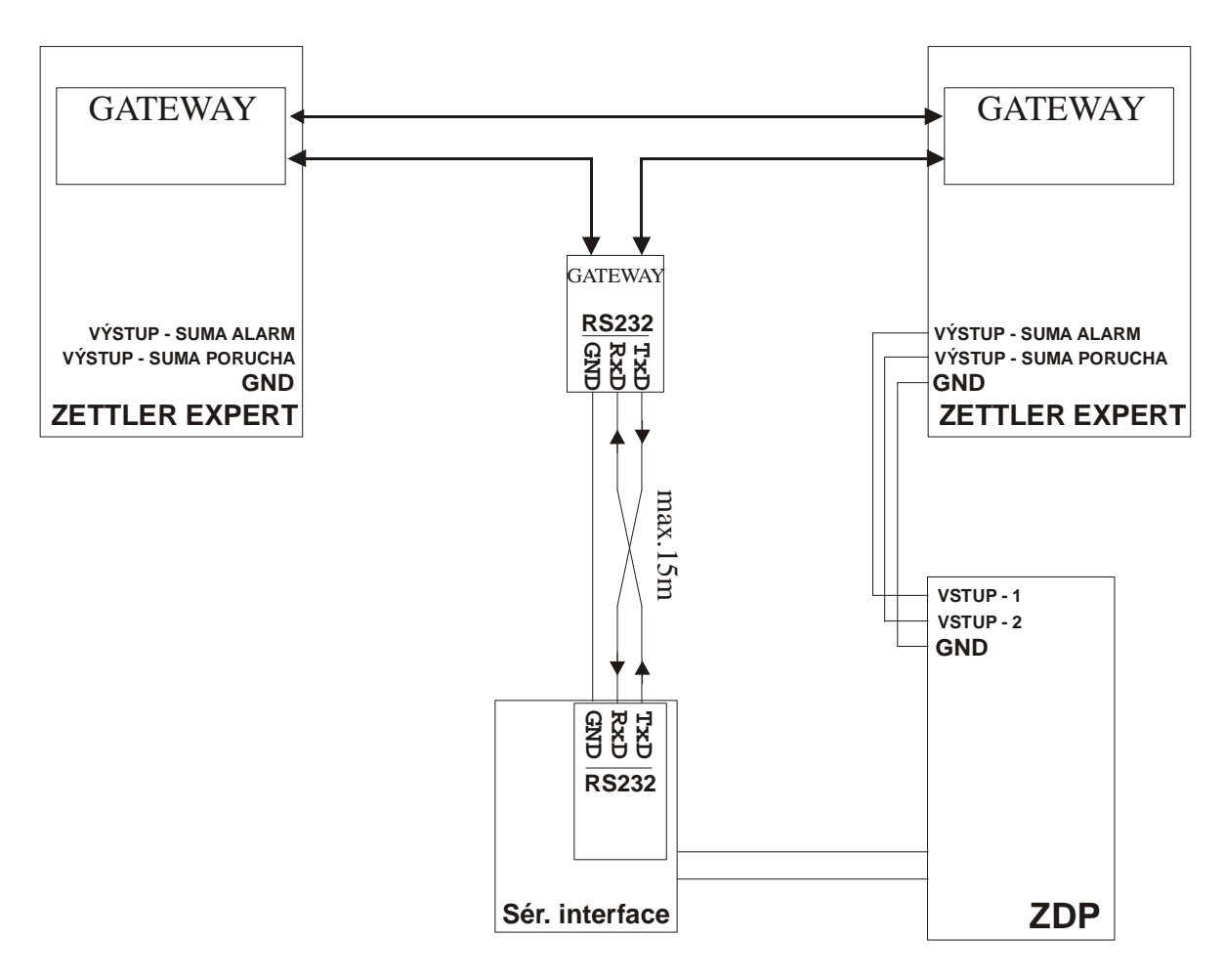

**Obr. 24 – zapojení s více ústřednami EPS ZETTLER EXPERT přes GATEWAY** 

#### **Vyhodnocované a přenášené události pro ústředny ZETTLER EXPERT**

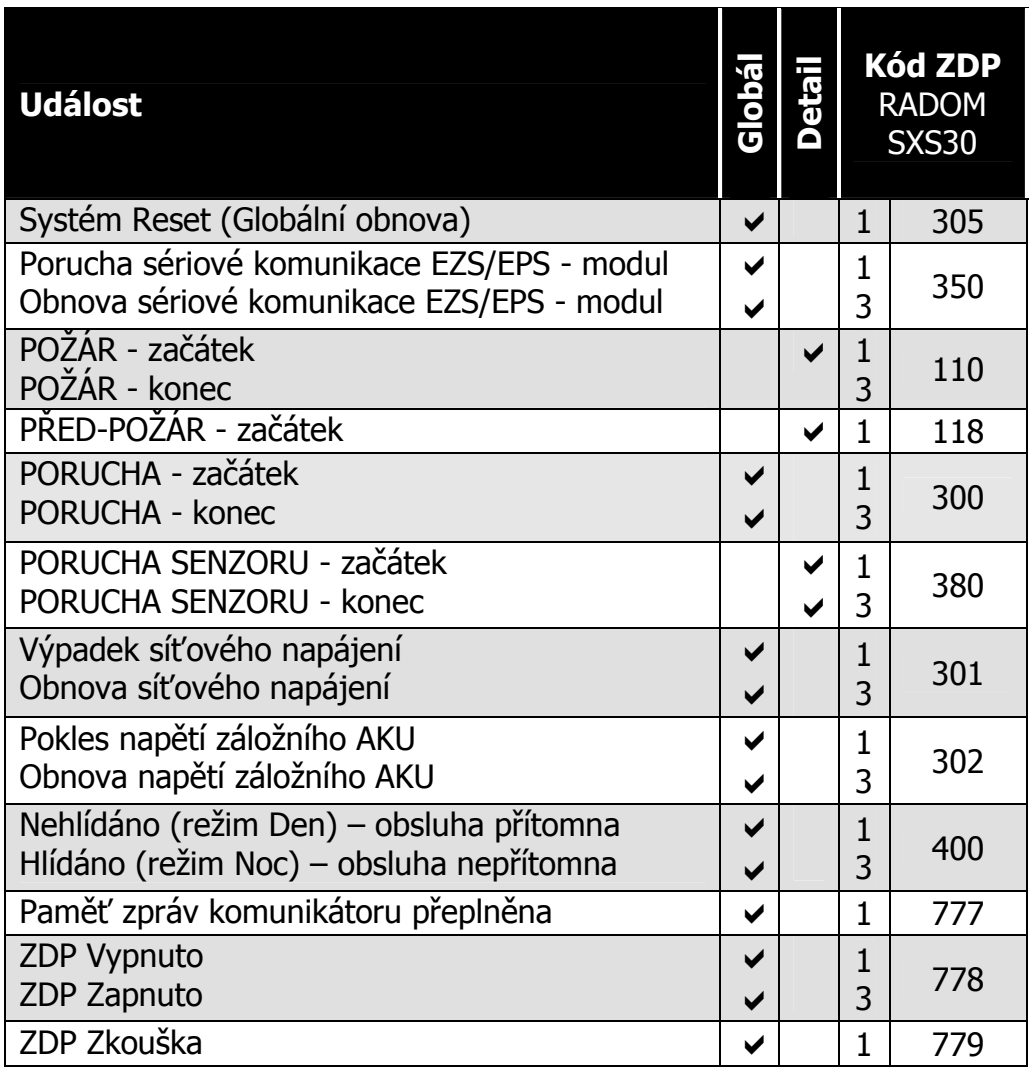

#### **Význam přenosu "Detail" pro ZDP SXS30:**

#### **Nastavení ZETTLER EXPERT:**

Přenáší se informace o adrese senzoru (max. 99 v zóně) na lince 0-9.

Nejvyšší číslice udává číslo linky.

Spodní dvě číslice udávají adresu senzoru.

Příklad:

- 102 Požár/předpožar senzoru 2 na lince 1
- 799 Požár/předpožár senzoru 99 na lince 7

#### **Nastavení ZETTLER EXPERT2:**

Přenáší se informace o linkách (max. 99) a čísle ústředny s aktivovanou linkou.

Nejvyšší číslice udává číslo ústředny. Spodní dvě číslice udávají číslo aktivované linky.

Příklad:

- 102 Požár/předpožar linky 2 na ústředně 1
- 399 Požár/předpožár linky 99 na ústředně 3

#### Podmínka pro vygenerování zprávy "Porucha sériové komunikace **EZS/EPS - modul":**

- po dobu 90s neuskutečněná komunikace s EZS

# **10 APLIKAČNÍ POZNÁMKY**

#### **10.1 Přenos událostí**

Sériový interface KN 250 290 předává data ZDP SXS30 ve formátu zpráv ADEMCO Contact ID protokolu.

Formát CID zprávy:

#### **ACCT MT QXYZ GG CCC S**

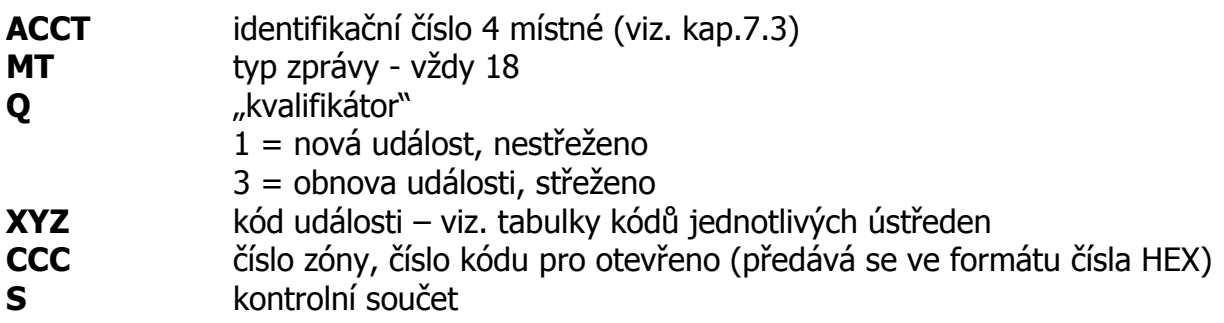

Poznámka: přenášené hodnoty čísel zón(CCC) jsou omezeny na "0-9" a "B-F", přičemž hodnota "0" je v CID zprávě vždy přenášena jako hodnota "A".

 **Upozornění:** čísla zón(**CCC**) můžou být přenášeny jak v dekadickém, tak v hexadecimálním formátu (viz. kap.7.6). Je-li nastaven přenos v hexadecimálním formátu a vzhledem k tomu, že aplikace konektoru GPRS na PCO provádí překlad čísel zón(**CCC**) s hodnotami "A" na hodnotu "0" (dle protokolu CID) např. 1A5h se změní na 105h, nelze z ústředny EPS/EZS přenášet čísla zón, které obsahují v HEX tvaru číslici "A" (protože tato číslice je v konektoru převedena na číslo "0") a je potřeba s touto skutečností při obsazování zón při konfiguraci ústředny EPS/EZS počítat! Tuto skutečnost nemusíme prát v úvahu přenášíme-li čísla zón na PCO v dekadickém tvaru.

#### Kontakty

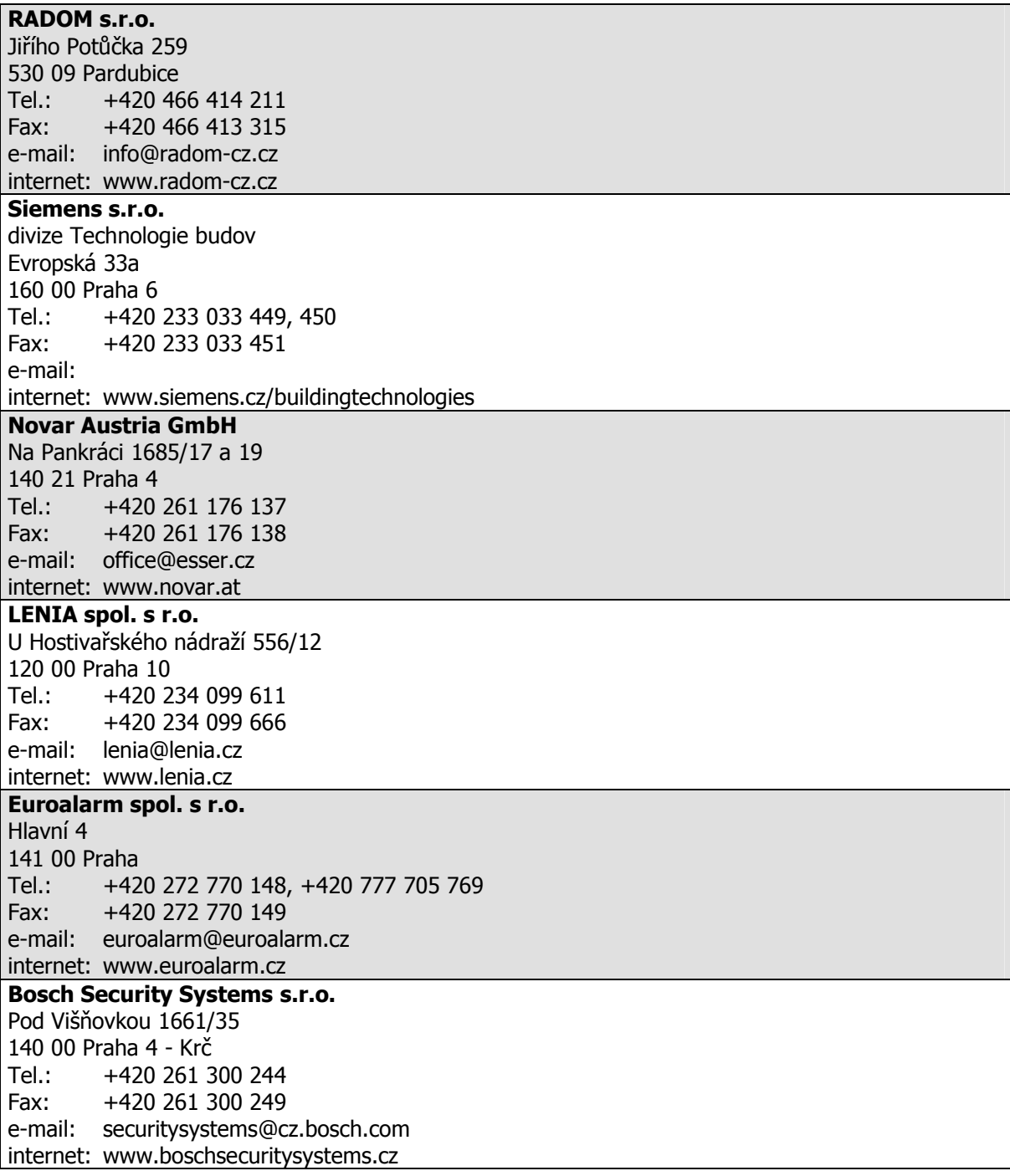